# **py-evm Documentation**

*Release 0.1.0-alpha.17*

**Ethereum Foundation**

**Dec 08, 2018**

# General

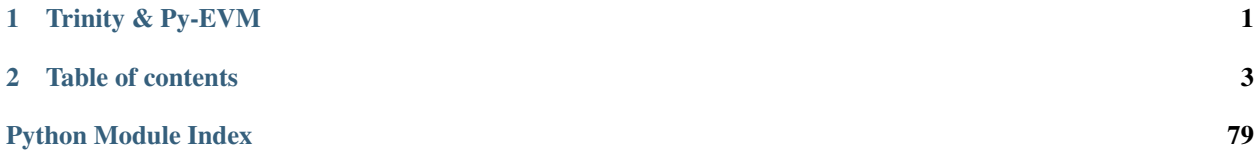

# CHAPTER 1

# Trinity & Py-EVM

<span id="page-4-0"></span>Py-EVM is a new implementation of the Ethereum Virtual Machine (EVM) written in Python. Trinity is the client software that connects to the Ethereum network and runs on top of Py-EVM.

Trinity and Py-EVM aim to replace existing Python Ethereum implementations to eventually become the defacto standard for the Python ecosystem.

If none of this makes sense to you yet we recommend to checkout the [Ethereum](https://ethereum.org) website as well as a [higher level](http://www.ethdocs.org/en/latest/introduction/what-is-ethereum.html) [description](http://www.ethdocs.org/en/latest/introduction/what-is-ethereum.html) of the Ethereum project.

# **1.1 Py-EVM goals**

The main focus is to enrich the Ethereum ecosystem with a Python implementation that:

- Supports Ethereum 1.0 as well as 2.0 / Serenity
- Is well documented
- Is easy to understand
- Has clear APIs
- Runs fast and resource friendly
- Is highly flexible to support:
	- Public chains
	- Private chains
	- Consortium chains
	- Advanced research

# **1.2 Trinity goals**

While Py-EVM provides the low level APIs of the Ethereum protocol, it does not aim to implement a full or light node directly.

Trinity is a refernece implementation on top of Py-EVM that aims to:

- Provide a reference implementation for an Ethereum 1.0 node (alpha)
- Support "full" and "light" modes
- Fully support mainnet as well as several testnets
- Provide a reference implementation of an Ethereum 2.0 / Serenity beacon node (pre-alpha)
- Provide a reference implementation of an Ethereum 2.0 / Sereneity validator node (pre-alpha)

Note: Trinity is currently in public alpha and can connect and sync to the main ethereum network. While it isn't meant for production use yet, we encourage the adventurous to try it out. Follow along the *[Trinity Quickstart](#page-18-0)* to get things going.

# **1.3 Further reading**

Here are a couple more useful links to check out.

- *[Trinity Quickstart](#page-18-0)*
- [Source Code on GitHub](https://github.com/ethereum/py-evm)
- [Public Gitter Chat](https://gitter.im/ethereum/py-evm)
- *[Get involved](#page-77-0)*

# CHAPTER 2

# Table of contents

# <span id="page-6-0"></span>**2.1 Introduction**

# **2.1.1 Trinity & Py-EVM**

Py-EVM is a new implementation of the Ethereum Virtual Machine (EVM) written in Python. Trinity is the client software that connects to the Ethereum network and runs on top of Py-EVM.

Trinity and Py-EVM aim to replace existing Python Ethereum implementations to eventually become the defacto standard for the Python ecosystem.

If none of this makes sense to you yet we recommend to checkout the [Ethereum](https://ethereum.org) website as well as a [higher level](http://www.ethdocs.org/en/latest/introduction/what-is-ethereum.html) [description](http://www.ethdocs.org/en/latest/introduction/what-is-ethereum.html) of the Ethereum project.

# **Py-EVM goals**

The main focus is to enrich the Ethereum ecosystem with a Python implementation that:

- Supports Ethereum 1.0 as well as 2.0 / Serenity
- Is well documented
- Is easy to understand
- Has clear APIs
- Runs fast and resource friendly
- Is highly flexible to support:
	- Public chains
	- Private chains
	- Consortium chains
	- Advanced research

# **Trinity goals**

While Py-EVM provides the low level APIs of the Ethereum protocol, it does not aim to implement a full or light node directly.

Trinity is a refernece implementation on top of Py-EVM that aims to:

- Provide a reference implementation for an Ethereum 1.0 node (alpha)
- Support "full" and "light" modes
- Fully support mainnet as well as several testnets
- Provide a reference implementation of an Ethereum 2.0 / Serenity beacon node (pre-alpha)
- Provide a reference implementation of an Ethereum 2.0 / Sereneity validator node (pre-alpha)

Note: Trinity is currently in public alpha and can connect and sync to the main ethereum network. While it isn't meant for production use yet, we encourage the adventurous to try it out. Follow along the *[Trinity Quickstart](#page-18-0)* to get things going.

# **Further reading**

Here are a couple more useful links to check out.

- *[Trinity Quickstart](#page-18-0)*
- [Source Code on GitHub](https://github.com/ethereum/py-evm)
- [Public Gitter Chat](https://gitter.im/ethereum/py-evm)
- *[Get involved](#page-77-0)*

# **2.2 Quickstart**

# **2.2.1 Installation**

This is the quickstart guide for Trinity. If you only care about running a Trinity node, this guide will help you to get things set up. If you plan to develop on top of Py-EVM or contribute to the project you may rather want to checkout the *[Contributing Guide](#page-77-0)* which explains how to set everything up for development.

# **Installing on Ubuntu**

Trinity requires Python 3.6 as well as some tools to compile its dependencies. On Ubuntu, the python3.6-dev package contains everything we need. Run the following command to install it.

apt-get install python3.6-dev

Trinity is installed through the pip package manager, if pip isn't available on the system already, we need to install the python3-pip package through the following command.

apt-get install python3-pip

Note: Optional: Often, the best way to guarantee a clean Python 3 environment is with [virtualenv.](https://virtualenv.pypa.io/en/stable/) If we don't have virtualenv installed already, we first need to install it via pip.

pip install virtualenv

Then, we can initialize a new virtual environment venv, like:

virtualenv -p python3 venv

This creates a new directory venv where packages are installed isolated from any other global packages.

To activate the virtual directory we have to *source* it

. venv/bin/activate

Finally, we can install the trinity package via pip.

```
pip3 install -U trinity
```
#### **Installing on macOS**

First, install LevelDB and the latest Python 3 with brew:

brew install python3 leveldb

Note: Optional: Often, the best way to guarantee a clean Python 3 environment is with [virtualenv.](https://virtualenv.pypa.io/en/stable/) If we don't have virtualenv installed already, we first need to install it via pip.

pip install virtualenv

Then, we can initialize a new virtual environment venv, like:

```
virtualenv -p python3 venv
```
This creates a new directory venv where packages are installed isolated from any other global packages.

To activate the virtual directory we have to *source* it

. venv/bin/activate

Then, install the trinity package via pip:

```
pip3 install -U trinity
```
#### **Installing through Docker**

Trinity can also be installed using Docker which can be a lightweight alternative where no changes need to be made to the host system apart from having Docker itself installed.

Note: While we don't officially support Windows just yet, running Trinity through Docker is a great way to bypass this current limitation as Trinity can run on any system that runs Docker [with support for linux containers.](https://docs.docker.com/docker-for-windows/#switch-between-windows-and-linux-containers)

Using Docker we have two different options to choose from.

#### 1. Run an existing official image

This is the default way of running Trinity through Docker. If all we care about is running a Trinity node, using one of the latest released versions, this method is perfect.

Run:

```
docker run -it ethereum/trinity
```
Alternatively, we can run a specific image version, following the usual docker version schema.

```
docker run -it ethereum/trinity:0.1.0-alpha.13
```
#### 2. Build your own image

Alternatively, we may want to try out a specific (unreleased) version. In that case, we can create our very own image directly from the source code.

make create-docker-image version=my-own-version

After the image has been successfully created, we can run it by invoking:

```
docker run -it ethereum/trinity:my-own-version
```
# **2.2.2 Running Trinity**

After Trinity is installed we should have the trinity command available to start it.

trinity

While it may take a couple of minutes before Trinity can start syncing against the Ethereum mainnet, it should print out some valuable information right away which should look something like this. If it doesn't please [file an issue](https://github.com/ethereum/py-evm/issues/new) to help us getting that bug fixed.

```
INFO 05-29 01:57:02 main
 ______ _ _ __
/_ __/____(_)___ (_) /___ __
 / / / ___/ / __ \/ / __/ / / /
 / / / / / / / / / / /_/ /_/ /
/_/ /_/ /_/_/ /_/_/\__/\__, /
                     /____/
   INFO 05-29 01:57:02 main Trinity/0.1.0a4/linux/cpython3.6.5
   INFO 05-29 01:57:02 main network: 1
   INFO 05-29 01:57:02 ipc IPC started at: /root/.local/share/trinity/
˓→mainnet/jsonrpc.ipc
  INFO 05-29 01:57:02 server Running server...
   INFO 05-29 01:57:07 server enode://
˓→09d34ecb0de1806ab0e68cb2d822b967292dc021df06aab9a55aa4d2e1b2e04ae73560137407a48073286026e12dd60d265a1b1ae0505e44e60d55cea9c7b100@0.
\rightarrow0.0.0:30303
   INFO 05-29 01:57:07 server network: 1
```
(continues on next page)

(continued from previous page)

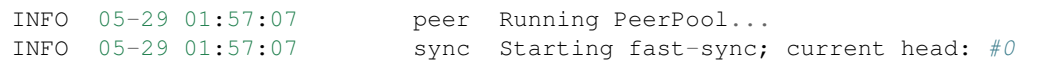

Once Trinity successfully connected to other peers we should see it starting to sync the chain.

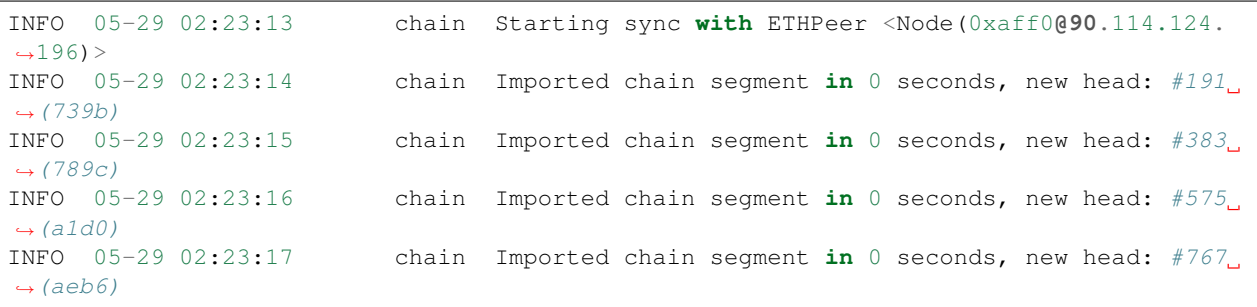

#### **Running as a light client**

Warning: It may take a very long time for Trinity to find an LES node with open slots. This is not a bug with trinity, but rather a shortage of nodes serving LES. Please consider running your own LES server to help improve the health of the network.

Use the  $-\text{light flag}$  to instruct Trinity to run as a light node.

#### **Ropsten vs Mainnet**

Trinity currently only supports running against either the Ethereum Mainnet or Ropsten testnet. Use  $-$ ropsten to run against Ropsten.

```
trinity --ropsten
```
# **2.2.3 Connecting to preferred nodes**

If you would like to have Trinity prioritize connecting to specific nodes, you can use the --preferred-node command line flag. This flag takes an enode URI as a single argument and will instruct Trinity to prioritize connecting to this node.

```
trinity --preferred-node enode://
˓→a41defa74e8d9d4152699cb9a0d195377da95833769ad6b386092ac3b16c184eb4ef4b4f02889e0b5097ff50fb5847ba99694d40b61f911cdea07b444b00e676@127.
˓→0.0.1:30304
```
Using --preferred-node is a good way to ensure Trinity running in --light mode connects to known peers who serve LES.

# **2.2.4 Retrieving Chain information via web3**

While just running trinity already causes the node to start syncing, it doesn't let us interact with the chain directly (apart from the JSON-RPC API).

However, we can attach an interactive shell to a running Trinity instance with the attach subcommand. The interactive ipython shell binds a [web3](http://web3py.readthedocs.io) instance to the w3 variable.

trinity attach

Now that Trinity runs in an interactive shell mode, let's try to get some information about the latest block by calling w3.eth.getBlock('latest').

```
In [9]: w3.eth.getBlock('latest')
Out[9]:
AttributeDict({'difficulty': 743444339302,
'extraData': HexBytes('0x476574682f4c5649562f76312e302e302f6c696e75782f676f312e342e32
\leftrightarrow'),
'gasLimit': 5000,
'gasUsed': 0,
'hash': HexBytes('0x1a8487dfb8de7ee27b9cca30b6f3f6c9676eae29c10eef39b86890ed15eeed01
ightharpoonup').
'logsBloom': HexBytes(
˓→'0x00000000000000000000000000000000000000000000000000000000000000000000000000000000000000000000000000000000000000000000000000000000000000000000000000000000000000000000000000000000000000000000000000000000000000000000000000000000000000000000000000000000000000000000000000000000000000000000000000000000000000000000000000000000000000000000000000000000000000000000000000000000000000000000000000000000000000000000000000000000000000000000000000000000000000000000000000000000000000000000000000000000000000000000000000000000
\leftrightarrow<sup>'</sup>),
'mixHash': HexBytes(
˓→'0xf693b8e4bc30728600da40a0578c14ddb7ad08a64e329a19d9355d5665588aef'),
'nonce': HexBytes('0x7382884a72533c59'),
'number': 12479,
'parentHash': HexBytes(
˓→'0x889c36c51463f100cf50ec2e2a92886aa7ebb3f99fa8c817343214a92f967a29'),
'receiptsRoot': HexBytes(
˓→'0x56e81f171bcc55a6ff8345e692c0f86e5b48e01b996cadc001622fb5e363b421'),
'sha3Uncles': HexBytes(
˓→'0x1dcc4de8dec75d7aab85b567b6ccd41ad312451b948a7413f0a142fd40d49347'),
'stateRoot': HexBytes(
˓→'0x6ad1ecb7d516c679e7c476956159051fa32848f3ba631a47c3fb72937ed86987'),
'timestamp': 1438368997,
'transactionsRoot': HexBytes(
˓→'0x56e81f171bcc55a6ff8345e692c0f86e5b48e01b996cadc001622fb5e363b421'),
'miner': '0xbb7B8287f3F0a933474a79eAe42CBCa977791171',
'totalDifficulty': 3961372514945562,
'uncles': [],
'size': 544,
'transactions': []})
```
You can attach to an existing Trinity process using the  $atctach$  comand.

trinity attach

For a list of JSON-RPC endpoints which are expected to work, see this issue: [https://github.com/ethereum/py-evm/](https://github.com/ethereum/py-evm/issues/178) [issues/178](https://github.com/ethereum/py-evm/issues/178)

Warning: Trinity is currently in public alpha. Keep in mind:

- It is expected to have bugs and is not meant to be used in production
- Things may be ridiculously slow or not work at all
- Only a subset of JSON-RPC API calls are currently supported

# **2.3 Release notes**

Trinity and Py-EVM are moving fast. Learn about the latest improvements in the release notes.

# **2.3.1 Trinity**

### **0.1.0-alpha.17**

Released November 20, 2018

- [#1488:](https://github.com/ethereum/py-evm/pull/1488) Bugfix: Bugfix for state sync to limit the number of open files.
- [#1478:](https://github.com/ethereum/py-evm/pull/1478) Maintenance: Improve logging messages during fast sync to include performance metrics
- [#1476:](https://github.com/ethereum/py-evm/pull/1476) Bugfix: Ensure that network connections are properly close when a peer doesn't successfully complete the handshake.
- [#1474:](https://github.com/ethereum/py-evm/pull/1474) Bugfix: EthStats fix for displaying correct uptime metrics
- [#1471:](https://github.com/ethereum/py-evm/pull/1471) Maintenance: Upgrade mypy to 0.641
- [#1469:](https://github.com/ethereum/py-evm/pull/1469) Maintenance: Add logging to show when fast sync has completed.
- [#1467:](https://github.com/ethereum/py-evm/pull/1467) Bugfix: Don't add peers which disconnect during the boot process to the peer pool.
- [#1465:](https://github.com/ethereum/py-evm/pull/1465) Bugfix: Proper handling for when SIGTERM is sent to the main Trinity process.
- [#1463:](https://github.com/ethereum/py-evm/pull/1463) Bugfix: Better handling for bad server responses by EthStats client.
- [#1443:](https://github.com/ethereum/py-evm/pull/1443) Maintenance: Merge the --nodekey and --nodekey-path flags.
- [#1438:](https://github.com/ethereum/py-evm/pull/1438) Bugfix: Remove warnings when printing the ASCII Trinity header
- [#1437:](https://github.com/ethereum/py-evm/pull/1437) Maintenance: Update to use f-strings for string formatting
- [#1435:](https://github.com/ethereum/py-evm/pull/1435) Maintenance: Enable Constantinople fork on Ropsten chain
- [#1434:](https://github.com/ethereum/py-evm/pull/1434) Bugfix: Fix incorrect mainnet genesis parameters.
- [#1421:](https://github.com/ethereum/py-evm/pull/1421) Maintenance: Implement eth\_syncing JSON-RPC endpoint
- [#1410:](https://github.com/ethereum/py-evm/pull/1410) Maintenance: Implement EIP1283 for updated logic for SSTORE opcode gas costs.
- [#1395:](https://github.com/ethereum/py-evm/pull/1395) Bugfix: Fix gas cost calculations for CREATE2 opcode
- [#1386:](https://github.com/ethereum/py-evm/pull/1386) Maintenance: Trinity now prints a message to make it more clear why Trinity was shutdown.
- [#1387:](https://github.com/ethereum/py-evm/pull/1387) Maintenance: Use colorized output for WARNING and ERROR level logging messages.
- [#1378:](https://github.com/ethereum/py-evm/pull/1378) Bugfix: Fix address generation for CREATE2 opcode.
- [#1374:](https://github.com/ethereum/py-evm/pull/1374) Maintenance: New ChainTipMonitor service to keep track of the highest TD chain tip.
- [#1371:](https://github.com/ethereum/py-evm/pull/1371) Maintenance: Upgrade mypy to 0.630
- [#1367:](https://github.com/ethereum/py-evm/pull/1367) Maintenance: Improve logging output to include more contextual information
- [#1361:](https://github.com/ethereum/py-evm/pull/1361) Maintenance: Remove HeaderRequestingPeer in favor of BaseChainPeer
- [#1353:](https://github.com/ethereum/py-evm/pull/1353) Maintenance: Decouple peer message handling from syncing.
- [#1351:](https://github.com/ethereum/py-evm/pull/1351) Bugfix: Unhandled DecryptionError
- [#1348:](https://github.com/ethereum/py-evm/pull/1348) Maintenance: Add default server URIs for mainnet and ropsten.
- [#1347:](https://github.com/ethereum/py-evm/pull/1347) Maintenance: Improve code organization within trinity module
- [#1343:](https://github.com/ethereum/py-evm/pull/1343) Bugfix: Rename Chain.network\_id to be Chain.chain\_id
- [#1342:](https://github.com/ethereum/py-evm/pull/1342) Maintenance: Internal rename of ChainConfig to TrinityConfig
- [#1336:](https://github.com/ethereum/py-evm/pull/1336) Maintenance: Implement plugin for EthStats reporting.
- [#1335:](https://github.com/ethereum/py-evm/pull/1335) Maintenance: Relax some constraints on the ordered task management constructs.
- [#1332:](https://github.com/ethereum/py-evm/pull/1332) Maintenance: Upgrade pyrlp to 1.0.3
- [#1317:](https://github.com/ethereum/py-evm/pull/1317) Maintenance: Extract peer selection from the header sync.
- [#1312:](https://github.com/ethereum/py-evm/pull/1312) Maintenance: Turn on warnings by default if in a prerelease

Released September 27, 2018

- [#1332:](https://github.com/ethereum/py-evm/pull/1332) Bugfix: Comparing rlp objects across processes used to fail sporadically, because of a changing object hash (fixed by upgrading pyrlp to 1.0.3)
- [#1326:](https://github.com/ethereum/py-evm/pull/1326) Maintenance: Squash a stack trace in the logs when a peer sends us an invalid public key during handshake
- [#1325:](https://github.com/ethereum/py-evm/pull/1325) Bugfix: When switching to a new peer to sync headers, it might have started from too far behind the tip, and get stuck
- [#1327:](https://github.com/ethereum/py-evm/pull/1327) Maintenance: Squash some log warnings from trying to make a request to a peer (or receive a response) while it is shutting down
- [#1321:](https://github.com/ethereum/py-evm/pull/1321) Bugfix: Address a couple race condition exceptions when syncing headers from a new peer, and other downstream processing is in progress
- [#1316:](https://github.com/ethereum/py-evm/pull/1316) Maintenance: Reduce size of images in documentation
- [#1313:](https://github.com/ethereum/py-evm/pull/1313) Maintenance: Remove miscellaneous things that are generating python warnings ( $eg \sim$  using deprecated methods)
- [#1279:](https://github.com/ethereum/py-evm/pull/1279) Reliability: Atomically persist when storing: a block, a chain of headers, or a cluster of trie nodes
- [#1304:](https://github.com/ethereum/py-evm/pull/1304) Maintenance: Refactor AtomicDB to return an explict database instance to write into
- [#1296:](https://github.com/ethereum/py-evm/pull/1296) Maintenance: Require new AtomicDB in chain and header DB layers
- [#1295:](https://github.com/ethereum/py-evm/pull/1295) Maintenance: New AtomicDB interface to enable a batch of atomic writes (all succeed or all fail)
- [#1290:](https://github.com/ethereum/py-evm/pull/1290) Bugfix: more graceful recovery when re-launching sync on a fork
- [#1277:](https://github.com/ethereum/py-evm/pull/1277) Maintenance: add a cancellable call\_later to all services
- [#1226:](https://github.com/ethereum/py-evm/pull/1226) Performance: enable multiple peer requests to a single fast peer when other peers are slow
- [#1254:](https://github.com/ethereum/py-evm/pull/1254) Bugfix: peer selection when two peers have exactly the same throughput
- [#1253:](https://github.com/ethereum/py-evm/pull/1253) Maintenance: prefer f-string formatting in p2p, trinity code

### **0.1.0-alpha.15**

- [#1249:](https://github.com/ethereum/py-evm/pull/1249) Misc bugfixes for fast sync reliability.
- [#1245:](https://github.com/ethereum/py-evm/pull/1245) Improved exception messaging for BaseService
- [#1244:](https://github.com/ethereum/py-evm/pull/1244) Use time.perf\_counter or time.monotonic over time.time
- [#1242:](https://github.com/ethereum/py-evm/pull/1242) Bugfix: Unhandled MalformedMessage.
- [#1235:](https://github.com/ethereum/py-evm/pull/1235) Typo cleanup.
- [#1236:](https://github.com/ethereum/py-evm/pull/1236) Documentation cleanup
- [#1237:](https://github.com/ethereum/py-evm/pull/1237) Code cleanup
- [#1232:](https://github.com/ethereum/py-evm/pull/1232) Bugfix: Correctly enforce timeouts on peer requests and add lock mechanism to support concurrency.
- [#1229:](https://github.com/ethereum/py-evm/pull/1229) CI cleanup
- [#1228:](https://github.com/ethereum/py-evm/pull/1228) Merge KademliaProtocol and DiscoveryProtocol
- [#1225:](https://github.com/ethereum/py-evm/pull/1225) Expand peer stats tracking
- [#1221:](https://github.com/ethereum/py-evm/pull/1221) Implement Discovery V5 Protocol
- [#1219:](https://github.com/ethereum/py-evm/pull/1219) Re-organize and document fixture filler tools
- [#1214:](https://github.com/ethereum/py-evm/pull/1214) Implement BaseService.is\_operational.
- [#1210:](https://github.com/ethereum/py-evm/pull/1210) Convert sync to use streaming queue instead of batches.
- [#1209:](https://github.com/ethereum/py-evm/pull/1209) Chain Builder tool
- [#1205:](https://github.com/ethereum/py-evm/pull/1205) Bugfix: ExchangeHandler stats crash
- [#1204:](https://github.com/ethereum/py-evm/pull/1204) Consensus bugfix for uncle validation
- [#1151:](https://github.com/ethereum/py-evm/pull/1151) Change to import\_block to return chain re-organization data.
- [#1197:](https://github.com/ethereum/py-evm/pull/1197) Increase wait time for database IPC socket.
- [#1194:](https://github.com/ethereum/py-evm/pull/1194) Unify ValidationError to use eth-utils exception class.
- [#1190:](https://github.com/ethereum/py-evm/pull/1190) Improved testing for peer authentication
- [#1189:](https://github.com/ethereum/py-evm/pull/1189) Detect crashed sub-services and exit
- [#1179:](https://github.com/ethereum/py-evm/pull/1179) LightNode now uses Server for incoming peer connections.
- [#1182:](https://github.com/ethereum/py-evm/pull/1182) Convert fix-unclean-shutdown CLI command to be a plugin

- [#1081](https://github.com/ethereum/py-evm/pull/1081) [#1115](https://github.com/ethereum/py-evm/pull/1115) [#1116:](https://github.com/ethereum/py-evm/pull/1116) Reduce logging output during state sync.
- [#1063](https://github.com/ethereum/py-evm/pull/1063) [#1035](https://github.com/ethereum/py-evm/pull/1035) [#1089](https://github.com/ethereum/py-evm/pull/1089) [#1131](https://github.com/ethereum/py-evm/pull/1131) [#1132](https://github.com/ethereum/py-evm/pull/1132) [#1138](https://github.com/ethereum/py-evm/pull/1138) [#1149](https://github.com/ethereum/py-evm/pull/1149) [#1159:](https://github.com/ethereum/py-evm/pull/1159) Implement round trip request/response API.
- [#1094](https://github.com/ethereum/py-evm/pull/1094) [#1124:](https://github.com/ethereum/py-evm/pull/1124) Make the node processing during state sync more async friendly.
- [#1097:](https://github.com/ethereum/py-evm/pull/1097) Keep track of which peers are missing trie nodes during state sync.
- [#1109](https://github.com/ethereum/py-evm/pull/1109) [#1135:](https://github.com/ethereum/py-evm/pull/1135) Python 3.7 testing and experimental support.
- [#1136](https://github.com/ethereum/py-evm/pull/1136) [#1120:](https://github.com/ethereum/py-evm/pull/1120) Module re-organization in preparation of extracting  $p2p$  and  $t \text{rinity}$  modules.
- [#1137:](https://github.com/ethereum/py-evm/pull/1137) Peer subscriber API now supports specifying specific msg types to reduce msg queue traffic.
- [#1142](https://github.com/ethereum/py-evm/pull/1142) [#1165:](https://github.com/ethereum/py-evm/pull/1165) Implement JSON-RPC endpoints for: eth\_estimateGas, eth\_accounts, eth\_call
- [#1150](https://github.com/ethereum/py-evm/pull/1150) [#1176:](https://github.com/ethereum/py-evm/pull/1176) Better handling of malformed messages from peers.
- [#1157:](https://github.com/ethereum/py-evm/pull/1157) Use shared pool of workers across all services.
- [#1158:](https://github.com/ethereum/py-evm/pull/1158) Support specifying granular logging levels via CLI.
- [#1161:](https://github.com/ethereum/py-evm/pull/1161) Use a tmpfile based LevelDB database for cache during state sync to reduce memory footprint.
- [#1166:](https://github.com/ethereum/py-evm/pull/1166) Latency and performance tracking for peer requests.
- [#1173:](https://github.com/ethereum/py-evm/pull/1173) Better APIs for background task running for Service classes.
- [#1182:](https://github.com/ethereum/py-evm/pull/1182) Convert fix-unclean-shutdown command to be a plugin.

• Remove specified eth-account dependency in favor of allowing web3.py specify the correct version.

#### **0.1.0-alpha.12**

- [#1058](https://github.com/ethereum/py-evm/pull/1058) [#1044:](https://github.com/ethereum/py-evm/pull/1044) Add fix-unclean-shutdown CLI command for cleaning up after a dirty shutdown of the trinity CLI process.
- [#1041:](https://github.com/ethereum/py-evm/pull/1041) Bugfix for ensuring CPU count for process pool is always greater than 0
- [#1010:](https://github.com/ethereum/py-evm/pull/1010) Performance tuning during fast sync. Only check POW on a subset of the received headers.
- [#996](https://github.com/ethereum/py-evm/pull/996) Experimental new Plugin API: Both the transaction pool and the console and attach commands are now written as plugins.
- [#898:](https://github.com/ethereum/py-evm/pull/898) New experimental transaction pool. Disabled by default. Enable with  $-\text{tx-pool}$ . (warning: has known issues that effect sync performance)
- [#935:](https://github.com/ethereum/py-evm/pull/935) Protection against eclipse attacks.
- [#869:](https://github.com/ethereum/py-evm/pull/869) Ensure connected peers are on the same side of the DAO fork.

#### Minor Changes

- [#1081:](https://github.com/ethereum/py-evm/pull/1081) Reduce DEBUG log output during state sync.
- [#1071:](https://github.com/ethereum/py-evm/pull/1071) Minor fix for how version string is generated for trinity
- [#1070:](https://github.com/ethereum/py-evm/pull/1070) Easier profiling of ChainSyncer
- [#1068:](https://github.com/ethereum/py-evm/pull/1068) Optimize evm.db.chain.ChainDB.persist\_block for common case.
- [#1057:](https://github.com/ethereum/py-evm/pull/1057) Additional DEBUG logging of peer uptime and msg stats.
- [#1049:](https://github.com/ethereum/py-evm/pull/1049) New integration test suite for trinity CLI
- [#1045](https://github.com/ethereum/py-evm/pull/1045) [#1051:](https://github.com/ethereum/py-evm/pull/1051) Bugfix for generation of block numbers for GetBlockHeaders requests.
- [#1011:](https://github.com/ethereum/py-evm/pull/1011) Workaround for parity bug [parity #8038](https://github.com/paritytech/parity-ethereum/issues/8038)
- [#987:](https://github.com/ethereum/py-evm/pull/987) Now serving requests from peers during fast sync.
- [#971](https://github.com/ethereum/py-evm/pull/971) [#909](https://github.com/ethereum/py-evm/pull/909) [#650:](https://github.com/ethereum/py-evm/pull/650) Benchmarking test suite.
- [#968:](https://github.com/ethereum/py-evm/pull/968) When launching console and attach commands, check for presence of IPC socket and log informative message if not found.
- [#934:](https://github.com/ethereum/py-evm/pull/934) Decouple the Discovery and PeerPool services.
- [#913:](https://github.com/ethereum/py-evm/pull/913) Add validation of retrieved contract code when operating in  $-\text{light mode}$ .
- [#908:](https://github.com/ethereum/py-evm/pull/908) Bugfix for transitioning from syncing chain data to state data during fast sync.
- [#905:](https://github.com/ethereum/py-evm/pull/905) Support for multiple UPNP devices.

#### **0.1.0-alpha.11**

• Bugfix for PreferredNodePeerPool to respect max\_peers

• More bugfixes to enforce --max-peers in PeerPool.\_connect\_to\_nodes

#### **0.1.0-alpha.9**

• Bugfix to enforce --max-peers for incoming connections.

#### **0.1.0-alpha.7**

- Remove min\_peers concept from PeerPool
- Add --max-peers and enforcement of maximum peer connections maintained by the PeerPool.

#### **0.1.0-alpha.6**

- Respond to GetBlockHeaders message during fast sync to prevent being disconnected as a *useless peer*.
- Add --profile CLI flag to Trinity to enable profiling via cProfile
- Better error messaging with Trinity cannot determine the appropriate location for the data directory.
- Handle ListDeserializationError during handshake.
- Add net\_version JSON-RPC endpoint.
- Add web3\_clientVersion JSON-RPC endpoint.
- Handle rlp.DecodingError during handshake.

# **2.4 Cookbooks**

The Cookbooks are collections of simple recipes that demonstrate good practices to accomplish common tasks. The examples are usually short answers to simple "How do I..." questions that go beyond simple API descriptions but also don't need a full guide to become clear.

# **2.4.1 EVM Cookbook**

#### **Using the Chain object**

A "single" blockchain is made by a series of different virtual machines for different spans of blocks. For example, the Ethereum mainnet had one virtual machine for blocks 0 till 1150000 (known as Frontier), and another VM for blocks 1150000 till 1920000 (known as Homestead).

The Chain object manages the series of fork rules, after you define the VM ranges. For example, to set up a chain that would track the mainnet Ethereum network until block 1920000, you could create this chain class:

```
>>> from eth import constants, Chain
>>> from eth.vm.forks.frontier import FrontierVM
>>> from eth.vm.forks.homestead import HomesteadVM
>>> from eth.chains.mainnet import HOMESTEAD_MAINNET_BLOCK
>>> chain_class = Chain.configure(
```
(continues on next page)

(continued from previous page)

```
... __name__='Test Chain',
... vm_configuration=(
... (constants.GENESIS_BLOCK_NUMBER, FrontierVM),
... (HOMESTEAD_MAINNET_BLOCK, HomesteadVM),
... ),
... )
```
Then to initialize, you can start it up with an in-memory database:

```
>>> from eth.db.atomic import AtomicDB
>>> from eth.chains.mainnet import MAINNET_GENESIS_HEADER
>>> # start a fresh in-memory db
>>> # initialize a fresh chain
>>> chain = chain_class.from_genesis_header(AtomicDB(), MAINNET_GENESIS_HEADER)
```
#### **Creating a chain with custom state**

While the previous recipe demos how to create a chain from an existing genesis header, we can also create chains simply by specifing various genesis parameter as well as an optional genesis state.

```
>>> from eth_keys import keys
>>> from eth import constants
>>> from eth.chains.mainnet import MainnetChain
>>> from eth.db.atomic import AtomicDB
>>> from eth_utils import to_wei, encode_hex
>>> # Giving funds to some address
>>> SOME_ADDRESS = b'\x85\x82\xa2\x89V\xb9%\x93M\x03\xdd\xb4Xu\xe1\x8e\x85\x93\x12\xc1
˓→'
>>> GENESIS_STATE = {
... SOME_ADDRESS: {
... "balance": to_wei(10000, 'ether'),
... "nonce": 0,
... "code": b'',
... "storage": {}
... }
... }
>>> GENESIS_PARAMS = {
... 'parent_hash': constants.GENESIS_PARENT_HASH,
... 'uncles_hash': constants.EMPTY_UNCLE_HASH,
... 'coinbase': constants.ZERO_ADDRESS,
... 'transaction_root': constants.BLANK_ROOT_HASH,
... 'receipt_root': constants.BLANK_ROOT_HASH,
... 'difficulty': constants.GENESIS_DIFFICULTY,
... 'block_number': constants.GENESIS_BLOCK_NUMBER,
... 'gas_limit': constants.GENESIS_GAS_LIMIT,
... 'extra_data': constants.GENESIS_EXTRA_DATA,
... 'nonce': constants.GENESIS_NONCE
... }
```
(continues on next page)

(continued from previous page)

**>>>** chain = MainnetChain.from\_genesis(AtomicDB(), GENESIS\_PARAMS, GENESIS\_STATE)

#### **Getting the balance from an account**

Considering our previous example, we can get the balance of our pre-funded account as follows.

```
>>> current_vm = chain.get_vm()
>>> account_db = current_vm.state.account_db
>>> account_db.get_balance(SOME_ADDRESS)
10000000000000000000000
```
#### **Building blocks incrementally**

The default Chain is stateless and thus does not keep a tip block open that would allow us to incrementally build a block. However, we can import the MiningChain which does allow exactly that.

**>>> from eth.chains.base import** MiningChain

Please check out the *[Understanding the mining process](#page-37-0)* guide for a full example that demonstrates how to use the MiningChain.

# **2.5 Guides**

This section aims to provide hands-on guides to demonstrate how to use Trinity and the Py-EVM. If you are looking for detailed API descriptions check out the *[API section](#page-45-0)*.

# **2.5.1 Trinity**

This section aims to provide hands-on guides to demonstrate how to use Trinity. If you are looking for detailed API descriptions check out the *[API section](#page-45-1)*.

#### <span id="page-18-0"></span>**Quickstart**

#### **Installation**

This is the quickstart guide for Trinity. If you only care about running a Trinity node, this guide will help you to get things set up. If you plan to develop on top of Py-EVM or contribute to the project you may rather want to checkout the *[Contributing Guide](#page-77-0)* which explains how to set everything up for development.

#### **Installing on Ubuntu**

Trinity requires Python 3.6 as well as some tools to compile its dependencies. On Ubuntu, the python3.6-dev package contains everything we need. Run the following command to install it.

apt-get install python3.6-dev

Trinity is installed through the pip package manager, if pip isn't available on the system already, we need to install the python3-pip package through the following command.

apt-get install python3-pip

Note: Optional: Often, the best way to guarantee a clean Python 3 environment is with [virtualenv.](https://virtualenv.pypa.io/en/stable/) If we don't have virtualenv installed already, we first need to install it via pip.

pip install virtualenv

Then, we can initialize a new virtual environment venv, like:

virtualenv -p python3 venv

This creates a new directory venv where packages are installed isolated from any other global packages.

To activate the virtual directory we have to *source* it

. venv/bin/activate

Finally, we can install the trinity package via pip.

pip3 install -U trinity

#### **Installing on macOS**

First, install LevelDB and the latest Python 3 with brew:

brew install python3 leveldb

Note: Optional: Often, the best way to guarantee a clean Python 3 environment is with [virtualenv.](https://virtualenv.pypa.io/en/stable/) If we don't have virtualenv installed already, we first need to install it via pip.

pip install virtualenv

Then, we can initialize a new virtual environment venv, like:

virtualenv -p python3 venv

This creates a new directory venv where packages are installed isolated from any other global packages.

To activate the virtual directory we have to *source* it

. venv/bin/activate

Then, install the trinity package via pip:

pip3 install -U trinity

# **Installing through Docker**

Trinity can also be installed using  $Docker$  which can be a lightweight alternative where no changes need to be made to the host system apart from having Docker itself installed.

Note: While we don't officially support Windows just yet, running Trinity through Docker is a great way to bypass this current limitation as Trinity can run on any system that runs Docker [with support for linux containers.](https://docs.docker.com/docker-for-windows/#switch-between-windows-and-linux-containers)

Using Docker we have two different options to choose from.

#### 1. Run an existing official image

This is the default way of running Trinity through Docker. If all we care about is running a Trinity node, using one of the latest released versions, this method is perfect.

Run:

```
docker run -it ethereum/trinity
```
Alternatively, we can run a specific image version, following the usual docker version schema.

```
docker run -it ethereum/trinity:0.1.0-alpha.13
```
#### 2. Build your own image

Alternatively, we may want to try out a specific (unreleased) version. In that case, we can create our very own image directly from the source code.

make create-docker-image version=my-own-version

After the image has been successfully created, we can run it by invoking:

docker run -it ethereum/trinity:my-own-version

# **Running Trinity**

After Trinity is installed we should have the trinity command available to start it.

trinity

While it may take a couple of minutes before Trinity can start syncing against the Ethereum mainnet, it should print out some valuable information right away which should look something like this. If it doesn't please [file an issue](https://github.com/ethereum/py-evm/issues/new) to help us getting that bug fixed.

```
INFO 05-29 01:57:02 main
  ______ _ _ __
             \mathcal{L}(\underline{\hspace{0.05cm}}) \underline{\hspace{0.05cm}} \mathcal{L}(\underline{\hspace{0.05cm}}) /
    1/ / 1/ / 2/ / 1/ / 2// / / / / / / / / / /_/ /_/ /
/_/ /_/ /_/_/ /_/_/\__/\__, /
                          /____/
    INFO 05-29 01:57:02 main Trinity/0.1.0a4/linux/cpython3.6.5
    INFO 05-29 01:57:02 main network: 1
    INFO 05-29 01:57:02 ipc IPC started at: /root/.local/share/trinity/
˓→mainnet/jsonrpc.ipc
```
(continues on next page)

(continued from previous page)

INFO 05-29 01:57:02 server Running server... INFO 05-29 01:57:07 server enode:// ˓<sup>→</sup>09d34ecb0de1806ab0e68cb2d822b967292dc021df06aab9a55aa4d2e1b2e04ae73560137407a48073286026e12dd60d265a1b1ae0505e44e60d55cea9c7b100**@0**.  $\rightarrow$  0.0.0:30303 INFO 05-29 01:57:07 server network: 1 INFO 05-29 01:57:07 peer Running PeerPool... INFO  $05-29$   $01:57:07$  sync Starting fast-sync; current head: #0

Once Trinity successfully connected to other peers we should see it starting to sync the chain.

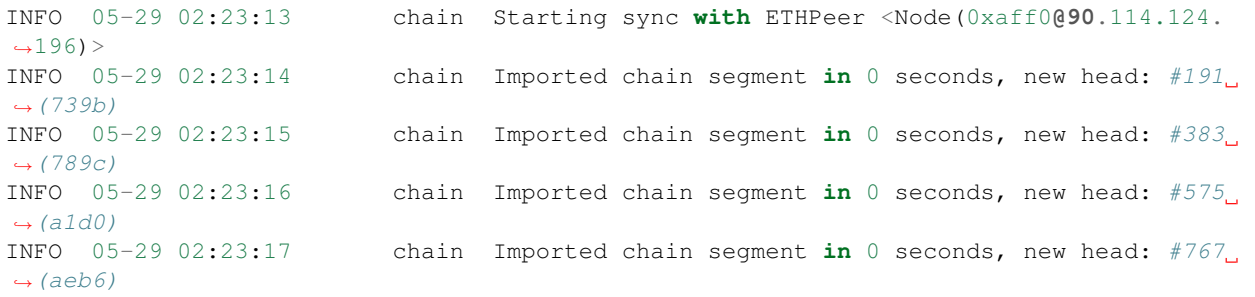

#### **Running as a light client**

Warning: It may take a very long time for Trinity to find an LES node with open slots. This is not a bug with trinity, but rather a shortage of nodes serving LES. Please consider running your own LES server to help improve the health of the network.

Use the  $-\text{light flag}$  to instruct Trinity to run as a light node.

#### **Ropsten vs Mainnet**

Trinity currently only supports running against either the Ethereum Mainnet or Ropsten testnet. Use  $-$ ropsten to run against Ropsten.

trinity --ropsten

#### **Connecting to preferred nodes**

If you would like to have Trinity prioritize connecting to specific nodes, you can use the --preferred-node command line flag. This flag takes an enode URI as a single argument and will instruct Trinity to prioritize connecting to this node.

```
trinity --preferred-node enode://
˓→a41defa74e8d9d4152699cb9a0d195377da95833769ad6b386092ac3b16c184eb4ef4b4f02889e0b5097ff50fb5847ba99694d40b61f911cdea07b444b00e676@127.
\rightarrow0.0.1:30304
```
Using  $-\text{perfect-node}$  is a good way to ensure Trinity running in  $-\text{light mode}$  connects to known peers who serve LES.

#### **Retrieving Chain information via web3**

While just running trinity already causes the node to start syncing, it doesn't let us interact with the chain directly (apart from the JSON-RPC API).

However, we can attach an interactive shell to a running Trinity instance with the attach subcommand. The interactive ipython shell binds a [web3](http://web3py.readthedocs.io) instance to the w3 variable.

```
trinity attach
```
Now that Trinity runs in an interactive shell mode, let's try to get some information about the latest block by calling w3.eth.getBlock('latest').

```
In [9]: w3.eth.getBlock('latest')
Out[9]:
AttributeDict({'difficulty': 743444339302,
'extraData': HexBytes('0x476574682f4c5649562f76312e302e302f6c696e75782f676f312e342e32
\leftrightarrow<sup>'</sup>),
'gasLimit': 5000,
'gasUsed': 0,
'hash': HexBytes('0x1a8487dfb8de7ee27b9cca30b6f3f6c9676eae29c10eef39b86890ed15eeed01
\leftrightarrow'),
'logsBloom': HexBytes(
˓→'0x00000000000000000000000000000000000000000000000000000000000000000000000000000000000000000000000000000000000000000000000000000000000000000000000000000000000000000000000000000000000000000000000000000000000000000000000000000000000000000000000000000000000000000000000000000000000000000000000000000000000000000000000000000000000000000000000000000000000000000000000000000000000000000000000000000000000000000000000000000000000000000000000000000000000000000000000000000000000000000000000000000000000000000000000000000000
\leftrightarrow<sup>'</sup>),
'mixHash': HexBytes(
˓→'0xf693b8e4bc30728600da40a0578c14ddb7ad08a64e329a19d9355d5665588aef'),
'nonce': HexBytes('0x7382884a72533c59'),
'number': 12479,
'parentHash': HexBytes(
˓→'0x889c36c51463f100cf50ec2e2a92886aa7ebb3f99fa8c817343214a92f967a29'),
'receiptsRoot': HexBytes(
˓→'0x56e81f171bcc55a6ff8345e692c0f86e5b48e01b996cadc001622fb5e363b421'),
'sha3Uncles': HexBytes(
˓→'0x1dcc4de8dec75d7aab85b567b6ccd41ad312451b948a7413f0a142fd40d49347'),
'stateRoot': HexBytes(
˓→'0x6ad1ecb7d516c679e7c476956159051fa32848f3ba631a47c3fb72937ed86987'),
'timestamp': 1438368997,
'transactionsRoot': HexBytes(
˓→'0x56e81f171bcc55a6ff8345e692c0f86e5b48e01b996cadc001622fb5e363b421'),
'miner': '0xbb7B8287f3F0a933474a79eAe42CBCa977791171',
'totalDifficulty': 3961372514945562,
'uncles': [],
'size': 544,
'transactions': []})
```
You can attach to an existing Trinity process using the attach comand.

trinity attach

For a list of JSON-RPC endpoints which are expected to work, see this issue: [https://github.com/ethereum/py-evm/](https://github.com/ethereum/py-evm/issues/178) [issues/178](https://github.com/ethereum/py-evm/issues/178)

Warning: Trinity is currently in public alpha. Keep in mind:

• It is expected to have bugs and is not meant to be used in production

- Things may be ridiculously slow or not work at all
- Only a subset of JSON-RPC API calls are currently supported

# **Architecture**

This guide is intended to provide an overview of the general application architecture that Trinity follows.

# **Layering**

Trinity is layered to be highly flexible and is based on other independent projects that provide the foundation for lower levels.

The three main layers from top to bottom are:

- Trinity Application Code
- Peer to Peer (P2P)
- Ethereum Virtual Machine (Py-EVM)

They can be visualized as seen in the following graphic:

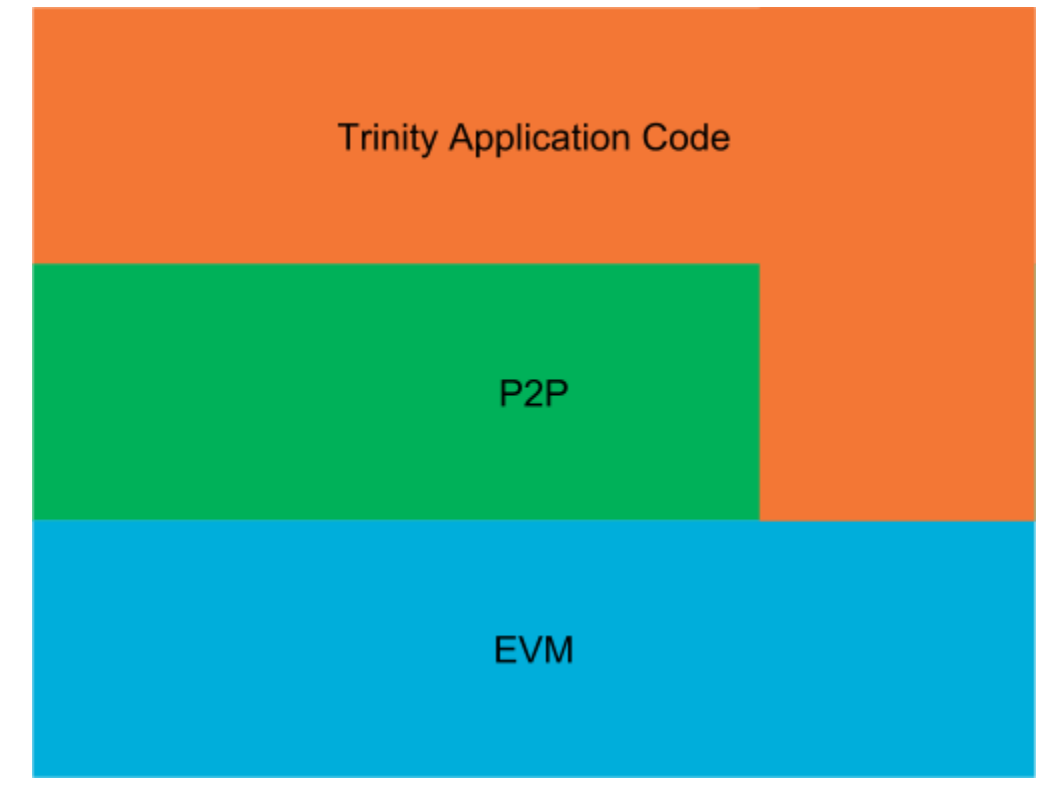

The graphic should be understood in such a way that only the higher levels know and use the lower levels. Consequently, the Trinity application code knows and uses both the P2P and EVM layers. However, the P2P layer uses only the EVM layer and the EVM layer neither knows nor uses any higher layers.

Let's go briefly over each layer to understand its main purpose. We won't go into very much detail for each layer in this guide but rather link to more specific guides that explain the nitty gritty details.

Let's start bottom up.

# **EVM**

EVM stands for Ethereum Virtual Machine and is the lowest level layer that Trinity utilizes to build and validate blocks, run transactions and execute their code (EVM byte code) to eventually apply transitions to the state of the Ethereum blockchain.

Notice that the EVM is a seperate project and has no dependency against Trinity and that other projects are free to use it as the *Py-EVM* project independently from Trinity.

# **P2P**

The peer to peer layer implements the [communication protocol](https://github.com/ethereum/devp2p/blob/master/discv4.md) that each Ethereum node follows to talk with each other. Ethereum uses an [Kademlia-](https://en.wikipedia.org/wiki/Kademlia)like distributed hash table to store information about Ethereum nodes.

# **Trinity Application Code**

Everything that makes an Ethereum node an Ethereum node and is not part of the EVM or P2P layer is handled by the Trinity application layer itself. That includes a lot of networking, orchestrating the existing building blocks for different modes of operations (e.g. light vs full mode), handling of the different CLI arguments, providing interactive access to the node and the network as well as lot of other things.

# **Processes**

An Ethereum node is quite a busy kind of application. There's a constant flow of actions such as responding to peers, running transactions and validating blocks that will keep the machine busy.

Since Python doesn't play very well with multi threading (mainly because of [Pythons GIL\)](https://en.wikipedia.org/wiki/Global_interpreter_lock#Benefits_and_drawbacks), often the best way to achieve an architecture that can handle concurrency efficiently is through the usage of multiple processes as well as asynchronous IO. Notice that the usage of asynchronous IO alone doesn't cut it since a lot concurrent jobs are effectively CPU bound rather than IO bound.

On startup, Trinity spawns three main processes that we'll briefly explain here.

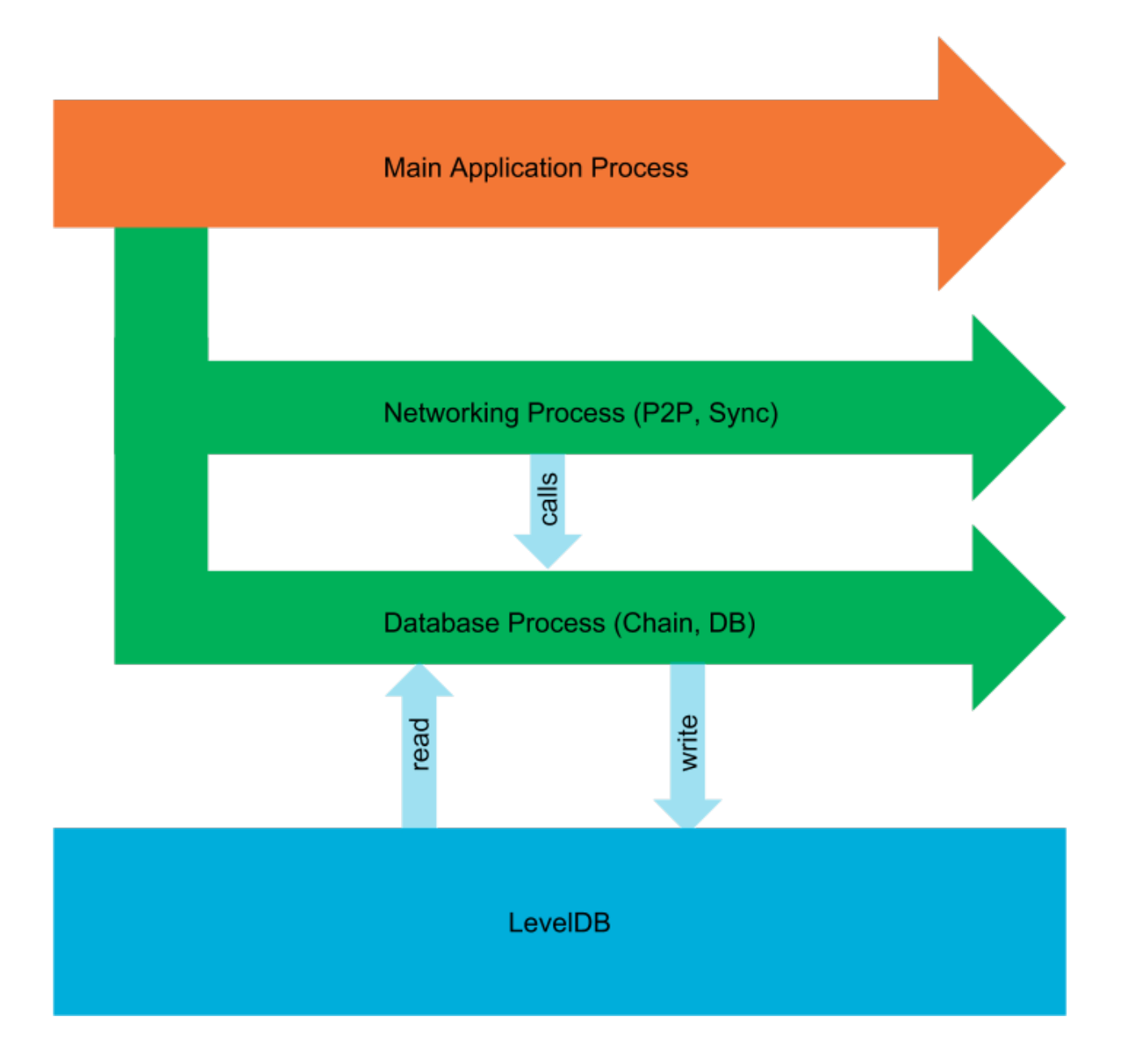

# **Main Application Process**

This is the main process of Trinity that spawns up implicitly when we run the  $\text{trinty}$  command. It is responsible for parsing the command line arguments, orchestrating the building blocks to run the kind of node the user wants to run and eventually kicks off the networking and the database process.

# **Database Process**

The database process exposes several chain-related operations, all of which are bundled in this single process. These aren't necessarily low-level get/set operations, but also include higher-level APIs, such as the [import\\_block\(\)](#page-52-0) API.

The way this works is by facilitazing Pythons [BaseManager](https://docs.python.org/3.5/library/multiprocessing.html#multiprocessing.managers.BaseManager) API and exposing several [BaseProxy](https://docs.python.org/3.5/library/multiprocessing.html#multiprocessing.managers.BaseProxy) proxies to

coordinate inter-process access to these APIs.

Since Trinity uses *LevelDB* as its default database, it is a given requirement (of *LevelDB*) that all database reads and writes are done by a single process.

# **Networking Process**

The networking process is what kicks of the peer to peer communication and starts the syncing process. It does so by running an instance of Node() in an event loop.

Notice that the instance of Node () has access to the APIs that the database processes exposes. In pracice that means, that the network process controls the connections to other peers, starts of the syncing process but will call APIs that run inside the database processes when it comes to actual importing of blocks or reading and writing of other things from the database.

The networking process also host an instance of the  $PluqinManager$  to run plugins that need to deeply integrate with the networking process (Further reading: *[Writing Plugins](#page-26-0)*).

# **Plugin Processes**

Apart from running these three core processes, there may be additional processes for plugins that run in isolated processes. Isolated plugins are explained in depth in the *[Writing Plugins](#page-26-0)* guide.

# <span id="page-26-0"></span>**Writing Plugins**

Trinity aims to be a highly flexible Ethereum node to support lots of different use cases beyond just participating in the regular networking traffic.

To support this goal, Trinity allows developers to create plugins that hook into the system to extend its functionality. In fact, Trinity dogfoods its Plugin API in the sense that several built-in features are written as plugins that just happen to be shipped among the rest of the core modules. For instance, the JSON-RPC API, the Transaction Pool as well as the trinity attach command that provides an interactive REPL with *Web3* integration are all built as plugins.

Trinity tries to follow the practice: If something can be written as a plugin, it should be written as a plugin.

# **What can plugins do?**

Plugin support in Trinity is still very new and the API hasn't stabilized yet. That said, plugins are already pretty powerful and are only becoming more so as the APIs of the underlying services improve over time.

Here's a list of functionality that is currently provided by plugins:

- JSON-RPC API
- Transaction Pool
- EthStats Reporting
- Interactive REPL with Web3 integration
- Crash Recovery Command

# **Understanding the different plugin categories**

There are currently three different types of plugins that we'll all cover in this guide.

- Plugins that overtake and redefine the entire trinity command
- Plugins that spawn their own new isolated process
- Plugins that run in the shared *networking* process

# **Plugins that redefine the Trinity process**

This is the simplest category of plugins as it doesn't really *hook* into the Trinity process but hijacks it entirely instead. We may be left wonderering: Why would one want to do that?

The only reason to write such a plugin is to execute some code that we want to group under the  $\text{t}_\text{rinity}$  command. A great example for such a plugin is the trinity attach command that gives us a REPL attached to a running Trinity instance. This plugin could have easily be written as a standalone program and associated with a command such as trinity-attach. However, using a subcommand attach is the more idiomatic approach and this type of plugin gives us simple way to develop exactly that.

We build this kind of plugin by subclassing from [BaseMainProcessPlugin](#page-48-0). A detailed example will follow soon.

#### **Plugins that spawn their own new isolated process**

Of course, if all what plugins could do is to hijack the *trinity* command, there wouldn't be much room to actually extend the *runtime functionality* of Trinity. If we want to create plugins that boot with and run alongside the main node activity, we need to write a different kind of plugin. These type of plugins can respond to events such as a peers connecting/disconnecting and can access information that is only available within the running application.

The JSON-RPC API is a great example as it exposes information such as the current count of connected peers which is live information that can only be accessed by talking to other parts of the application at runtime.

This is the default type of plugin we want to build if:

- we want to execute logic together with the command that boots Trinity (as opposed to executing it in a separate command)
- we want to execute logic that integrates with parts of Trinity that can only be accessed at runtime (as opposed to e.g. just reading things from the database)

We build this kind of plugin subclassing from [BaseIsolatedPlugin](#page-48-1). A detailed example will follow soon.

# **Plugins that run inside the networking process**

If the previous category sounded as if it could handle every possible use case, it's because it's actually meant to. In reality though, not all internal APIs yet work well across process boundaries. In practice, this means that sometimes we want to make sure that a plugin runs in the same process as the rest of the networking code.

Warning: The need to run plugins in the networking process is declining as the internals of Trinity become more and more multi-process friendly over time. While it isn't entirely clear yet, there's a fair chance this type of plugin will become obsolete at some point and may eventually be removed.

We should only choose this type of plugin category if what we are trying to build cannot be built with a [BaseIsolatedPlugin](#page-48-1).

We build this kind of plugin subclassing from [BaseAsyncStopPlugin](#page-48-2). A detailed example will follow soon.

# **The plugin lifecycle**

Plugins can be in one of the following status at a time:

- NOT\_READY
- READY
- STARTED
- STOPPED

The current status of a plugin is also reflected in the  $status()$  property.

Note: Strictly speaking, there's also a special state that only applies to the [BaseMainProcessPlugin](#page-48-0) which comes into effect when such a plugin hijacks the Trinity process entirely. That being said, in that case, the resulting process is in fact something entirely different than Trinity and the whole plugin infrastruture doesn't even continue to exist from the moment on where that plugin takes over the Trinity process. This is why we do not list it as an actual state of the regular plugin lifecycle.

### **Plugin state: NOT\_READY**

Every plugin starts out being in the NOT\_READY state. This state begins with the instantiation of the plugin and lasts until the  $\text{on\_ready}$  () hook was called which happens as soon the core infrastructure of Trinity is ready.

# **Plugin state: READY**

After Trinity has finished setting up the core infrastructure, every plugin has its [PluginContext](#page-46-0) set and on ready () is called. At this point the plugin has access to important information such as the parsed arguments or the  $T$ rinityConfig. It also has access to the central event bus via its  $event\_bus$  () property which enables the plugin to communicate with other parts of the application including other plugins.

#### **Plugin state: STARTED**

A plugin is in the STARTED state after the  $start()$  method was called. Plugins call this method themselves whenever they want to start which may be based on some condition like Trinity being started with certain parameters or some event being propagated on the central event bus.

**Note:** Calling  $start()$  while the plugin is in the NOT\_READY state or when it is already in STARTED will cause an exception to be raised.

#### **Plugin state: STOPPED**

A plugin is in the STOPPED state after the stop() method was called and finished any tear down work.

### **Defining plugins**

We define a plugin by deriving from either [BaseMainProcessPlugin](#page-48-0), [BaseIsolatedPlugin](#page-48-1) or [BaseAsyncStopPlugin](#page-48-2) depending on the kind of plugin that we intend to write. For now, we'll stick to [BaseIsolatedPlugin](#page-48-1) which is the most commonly used plugin category.

Every plugin needs to overwrite name so voilà, here's our first plugin!

```
class PeerCountReporterPlugin(BaseIsolatedPlugin):
    @property
    def name(self) -> str:
        return "Peer Count Reporter"
```
Of course that doesn't do anything useful yet, bear with us.

#### **Configuring Command Line Arguments**

More often than not we want to have control over if or when a plugin should start. Adding command-line arguments that are specific to such a plugin, which we then check, validate, and act on, is a good way to deal with that. Implementing configure parser() enables us to do exactly that.

This method is called when Trinity starts and bootstraps the plugin system, in other words, **before** the start of any plugin. It is passed a [ArgumentParser](https://docs.python.org/3.5/library/argparse.html#argparse.ArgumentParser) as well as a \_SubParsersAction which allows it to amend the configuration of Trinity's command line arguments in many different ways.

For example, here we are adding a boolean flag --report-peer-count to Trinity.

```
def configure_parser(self,
                     arg_parser: ArgumentParser,
                     subparser: _SubParsersAction) -> None:
    arg_parser.add_argument(
        "--report-peer-count",
        action="store_true",
        help="Report peer count to console",
    )
```
To be clear, this does not yet cause our plugin to automatically start if  $-$ report-peer-count is passed, it simply changes the parser to be aware of such flag and hence allows us to check for its existence later.

Note: For a more advanced example, that also configures a subcommand, checkout the trinity attach plugin.

#### **Defining a plugins starting point**

Every plugin needs to have a well defined starting point. The exact mechanics slightly differ in case of a [BaseMainProcessPlugin](#page-48-0) but remain fairly similar for the other types of plugins which we'll be focussing on for now.

Plugins need to implement the  $d\circ$  start() method to define their own bootstrapping logic. This logic may involve setting up event listeners, running code in a loop or any other kind of action.

**Warning:** Technically, there's nothing preventing a plugin from performing starting logic in the on ready() hook. However, doing that is an anti pattern as the plugin infrastructure won't know about the running plugin, can't propagate the  $PluginStartedEvent$  and the plugin won't be properly shut down with Trinity if the node closes.

Let's assume we want to create a plugin that simply periodically prints out the number of connected peers.

While it is absolutely possible to put this logic right into the plugin, the preferred way is to subclass BaseService and implement the core logic in such a standalone service.

```
class PeerCountReporter(BaseService):
    def __init__(self, event_bus: Endpoint) -> None:
       super() . _init ()self.event_bus = event_bus
    async def _run(self) -> None:
        self.run_daemon_task(self._periodically_report_stats())
        await self.cancel_token.wait()
   async def periodically report stats(self) \rightarrow None:
        while self.is_operational:
            try:
                response = await asyncio.wait_for(
                    self.event_bus.request(PeerCountRequest()),
                    timeout=1.0
                )
                self.logger.info("CONNECTED PEERS: %s", response.peer_count)
            except asyncio.TimeoutError:
                self.logger.warning("TIMEOUT: Waiting on PeerPool to boot")
            await asyncio.sleep(5)
```
Then, the implementation of  $do\_start()$  is only concerned about running the service on a fresh event loop.

```
def do_start(self) -> None:
   loop = asyncio.get_event_loop()
   service = PeerCountReporter(self.event_bus)
   asyncio.ensure_future(exit_with_service_and_endpoint(service, self.event_bus))
   asyncio.ensure future(service.run())
   loop.run_forever()
   loop.close()
```
If the example may seem unnecessarily complex, it should be noted that plugins can be implemented in many different ways, but this example follows a pattern that is considered best practice within the Trinity Code Base.

#### **Starting a plugin**

As we've read in the previous section not all plugins should run at any point in time. In fact, the circumstances under which we want a plugin to begin its work may vary from plugin to plugin.

We may want a plugin to only start running if:

• a certain (combination) of command line arguments was given

- another plugin or group of plugins started
- a certain number of connected peers was exceeded / undershot
- a certain block number was reached
- $\bullet$  . . . .

Hence, to actually start a plugin, the plugin needs to invoke the  $start()$  method at any moment when it is in its READY state. Let's assume a simple case in which we simply want to start the plugin if Trinity is started with the --report-peer-count flag.

```
def on_ready(self) -> None:
    if self.context.args.report_peer_count:
        self.start()
```
In case of a BaseIsolatedProcessPlugin, this will cause the do\_start() method to run on an entirely separated, new process. In other cases  $do$ \_start() will simply run in the same process as the plugin manager that the plugin is controlled by.

#### **Communication pattern**

For most plugins to be useful they need to be able to communicate with the rest of the application as well as other plugins. In addition to that, this kind of communication needs to work across process boundaries as plugins will often operate in independent processes.

To achieve this, Trinity uses the [Lahja project,](https://github.com/ethereum/lahja) which enables us to operate a lightweight event bus that works across processes. An event bus is a software dedicated to the transmission of events from a broadcaster to interested parties.

This kind of architecture allows for efficient and decoupled communication between different parts of Trinity including plugins.

For instance, a plugin may be interested to perform some action every time that a new peer connects to our node. These kind of events get exposed on the EventBus and hence allow a wide range of plugins to make use of them.

For an event to be usable across processes it needs to be pickable and in general should be a shallow Data Transfer Object [\(DTO\)](https://en.wikipedia.org/wiki/Data_transfer_object)

Every plugin has access to the event bus via its  $event\_bus()$  property and in fact we have already used it in the above example to get the current number of connected peers.

Note: This guide will soon cover communication through the event bus in more detail. For now, the [Lahja documen](https://github.com/ethereum/lahja/blob/master/README.md)[tation](https://github.com/ethereum/lahja/blob/master/README.md) gives us some more information about the available APIs and how to use them.

#### **Distributing plugins**

Of course, plugins are more fun if we can share them and anyone can simply install them through pip. The good news is, it's not hard at all!

In this guide, we won't go into details about how to create Python packages as this is already [covered in the official](https://packaging.python.org/tutorials/packaging-projects/) [Python docs](https://packaging.python.org/tutorials/packaging-projects/) .

Once we have a setup.py file, all we have to do is to expose our plugin under trinity.plugins via the entry points section.

```
#!/usr/bin/env python
# -*- coding: utf-8 -*-
from setuptools import setup
setup(
   name='trinity-peer-count-reporter-plugin',
   py_modules=['peer_count_reporter_plugin'],
    entry_points={
        'trinity.plugins': 'peer_count_reporter_plugin=peer_count_reporter_
˓→plugin:PeerCountReporterPlugin',
    },
)
```
Check out the [official documentation on entry points](https://packaging.python.org/guides/creating-and-discovering-plugins/#using-package-metadata) for a deeper explanation.

A plugin where the setup.py file is configured as described can be installed by pip install <package-name>` and immediately becomes available as a plugin in Trinity.

Note: Plugins installed from a local directory (instead of the pypi registry), such as the sample plugin described in this article, must be installed with the  $-e$  parameter (Example: pip install  $-e$ . trinity-external-plugins/examples/peer\_count\_reporter)

# **2.5.2 Py-EVM**

This section aims to provide hands-on guides to demonstrate how to use Py-EVM. If you are looking for detailed API descriptions check out the *[API section](#page-50-0)*.

# **Quickstart**

Note: This quickstart is aspirational. The code examples may not work yet.

# **Installation**

pip install py-evm

# **Sync and interact with the Ropsten chain**

Currently we only provide a light client that will sync only block headers, although it can fetch block bodies on demand. The easiest way to try it is by running the lightchain shell, which will run the LightPeerChain in the background and let you use the python interpreter to interact with it:

\$ python -i -m eth.lightchain\_shell -db /tmp/testnet.db

That will immediately give you a python shell, with a chain variable that you can use even before it has finished syncing:

```
>>> chain.get_canonical_head()
<BlockHeader #2200794 e3f9c6bb>
```
Some LightPeerChain methods (e.g. those that need data from block bodies) are coroutines that need to be executed by asyncio's event loop, so for those we provide a helper that will schedule their execution and wait for the result:

```
>>> wait_for_result(chain.get_canonical_block_by_number(42))
<FrontierBlock(#Block #42)>
```
#### **Accessing an existing chain database**

The Chain object manages the series of fork rules contained in every blockchain. It requires that you define the VM ranges. Some pre-built chains are available for your convenience. To access the Mainnet chain you can use:

```
from eth import MainnetChain
from eth.chains.mainnet import MAINNET_GENESIS_HEADER
from eth.db.backends.level import LevelDB
from eth.db.chain import ChainDB
# Read the previously saved chain database
chaindb = ChainDB(LevelDB('/tmp/mainnet.db'))
# Load the saved database into a mainnet chain object
chain = MainnetChain(chaindb)
```
Then you can read data about the chain that you already downloaded. For example:

```
highest_block_num = chain.get_canonical_head().block_number
block1 = chain.get_canonical_block_by_number(1)
assert block1.number == 1
blockhash = block1.hash()
vm = chain.get\_vm()blockgas = vm.get_cumulative_gas_used(block1)
```
The methods available on the block are variable. They depend on what fork you're on. The mainnet follows "Frontier" rules at the beginning, then Homestead, and so on. To see block features for Frontier, see the API for FrontierBlock.

#### **Building an app that uses Py-EVM**

One of the primary use cases of the  $Py$ -EVM library is to enable developers to build applications that want to interact with the ethereum ecosystem.

In this guide we want to build a very simple script that uses the  $Py$ -EVM library to create a fresh blockchain with a pre-funded address to simply read the balance of that address through the regular  $Py$ –EVM APIs. Frankly, not the most exciting application in the world, but the principle of how we use the  $Py$ –EVM library stays the same for more exciting use cases.

#### **Setting up the application**

Let's get started by setting up a new application. Often, that process involves lots of repetitive boilerplate code, so instead of doing it all by hand, let's just clone the [Ethereum Python Project Template](https://github.com/carver/ethereum-python-project-template) which contains all the typical things that we want.

To clone this into a new directory demo-app run:

git clone https://github.com/carver/ethereum-python-project-template.git demo-app

Then, change into the directory

cd demo-app

#### **Add the Py-EVM library as a dependency**

To add  $Py-EWM$  as a dependency, open the setup.py file in the root directory of the application and change the install\_requires section as follows.

```
install_requires=[
    "eth-utils>=1,<2",
    "py-evm==0.2.0a26",
],
```
Warning: Make sure to also change the name inside the setup.py file to something valid (e.g. demo-app) or otherwise, fetching dependencies will fail.

Next, we need to use the pip package manager to fetch and install the dependencies of our app.

Note: Optional: Often, the best way to guarantee a clean Python 3 environment is with [virtualenv.](https://virtualenv.pypa.io/en/stable/) If we don't have virtualenv installed already, we first need to install it via pip.

pip install virtualenv

Then, we can initialize a new virtual environment venv, like:

```
virtualenv -p python3 venv
```
This creates a new directory venv where packages are installed isolated from any other global packages.

To activate the virtual directory we have to *source* it

. venv/bin/activate

To install the dependencies, run:

pip install -e .[dev]

Congrats! We're now ready to build our application!

#### **Writing the application code**

Next, we'll create a new directory app and create a file main.py inside. Paste in the following content.

```
from eth import constants
from eth.chains.mainnet import MainnetChain
from eth.db.backends.memory import MemoryDB
from eth_utils import to_wei, encode_hex
MOCK_ADDRESS = constants.ZERO_ADDRESS
DEFAULT_INITIAL_BALANCE = to_wei(10000, 'ether')
GENESIS_PARAMS = {
    'parent_hash': constants.GENESIS_PARENT_HASH,
    'uncles_hash': constants.EMPTY_UNCLE_HASH,
    'coinbase': constants.ZERO_ADDRESS,
    'transaction_root': constants.BLANK_ROOT_HASH,
    'receipt_root': constants.BLANK_ROOT_HASH,
    'difficulty': constants.GENESIS_DIFFICULTY,
    'block_number': constants.GENESIS_BLOCK_NUMBER,
    'gas_limit': constants.GENESIS_GAS_LIMIT,
    'extra_data': constants.GENESIS_EXTRA_DATA,
    'nonce': constants.GENESIS_NONCE
}
GENESIS_STATE = {
   MOCK_ADDRESS: {
        "balance": DEFAULT_INITIAL_BALANCE,
        "nonce": 0,
        "code": b'',
        "storage": {}
    }
}
chain = MainnetChain.from_genesis(MemoryDB(), GENESIS_PARAMS, GENESIS_STATE)
mock_address_balance = chain.get_vm().state.account_db.get_balance(MOCK_ADDRESS)
print("The balance of address {} is {} wei".format(
    encode_hex(MOCK_ADDRESS),
    mock_address_balance)
)
```
# **Runing the script**

Let's run the script by invoking the following command.

python app/main.py

We should see the following output.

```
The balance of address 0x0000000000000000000000000000000000000000 is
→1000000000000000000000000 wei
```
#### **Architecture**

The primary use case for Py-EVM is supporting the public Ethereum blockchain.
However, it is architected with a strong focus on configurability and extensibility. Use of Py-EVM for alternate use cases such as private chains, consortium chains, or even chains with fundamentally different VM semantics should be possible without any changes to the core library.

The following abstractions are used to represent the full consensus rules for a Py-EVM based blockchain.

- Chain: High level API for interacting with the blockchain.
- VM: High level API for a single fork within a Chain
- VMState: The current state of the VM, transaction execution logic and the state transition function.
- Message: Representation of the portion of the transaction which is relevant to VM execution.
- Computation: The computational state and result of VM execution.
- Opcode: The logic for a single opcode.

# **The Chain**

The term **Chain** is used to encapsulate:

- The state transition function (e.g. VM opcodes and execution logic)
- Protocol rules (e.g. block rewards, header rewards, difficulty calculations, transaction execution)
- The chain data (e.g. Headers, Blocks, Transactions and Receipts)
- The state data (e.g. balance, nonce, code and storage)
- The chain state (e.g. tracking the chain head, canonical blocks)

Note: While a chain is used to *wrap* these concepts, many of them are actually defined at lower layers such as the underlying Virtual Machines.

The Chain object itself is largely an interface and orchestration layer. Most of the Chain APIs merely serving as a passthrough to the appropriate VM.

A chain has one or more underlying Virtual Machines or VMs. The chain contains a mapping which defines which VM should be active for which blocks.

The chain for the public mainnet Ethereum blockchain would have a separate VM defined for each fork ruleset (e.g. Frontier, Homestead, Tangerine Whistle, Spurious Dragon, Byzantium).

# **The VM**

The term VM is used to encapsulate:

- The state transition function for a single fork ruleset.
- Orchestration logic for transaction execution.
- Block construction and validation.
- Chain data storage and retrieval APIs

The VM object loosely mirrors many of the Chain APIs for retrieval of chain state such as blocks, headers, transactions and receipts. It is also responsible for block level protocol logic such as block creation and validation.

# **The VMState**

The term VMState is used to encapsulate:

- Execution context for the VM (e.g. coinbase or gas\_limit)
- The state root defining the current VM state.
- Some block validation

## **The Message**

The term Message comes from the yellow paper. It encapsulates the information from the transaction needed to initiate the outermost layer of VM execution.

• Parameters like sender, value, to

The message can be thought of as the VM's internal representation of a transaction.

## **The Computation**

The term Computation is used to encapsulate:

- The computational state during VM execution (e.g. memory, stack, gas metering)
- The computational results of VM execution (e.g. return data, gas consumption and refunds, execution errors)

This abstraction is the interface through which opcode logic is implemented.

## **The Opcode**

The term Opcode is used to encapsulate:

• A single instruction within the VM such as the ADD or MUL opcodes.

Opcodes are implemented as TODO

## **Understanding the mining process**

From the *[EVM Cookbook](#page-16-0)* we can already learn how to use the *[Chain](#page-50-0)* class to create a single blockchain as a combination of different virtual machines for different spans of blocks.

In this guide we want to build up on that knowledge and look into the actual mining process.

Note: Mining is an overloaded term and in fact the names of the mentioned APIs are subject to change.

## **Mining**

The term *mining* can refer to different things depending on our point of view. Most of the time when we read about *mining*, we talk about the process where several parties are *competing* to be the first to create a new valid block and pass it on to the network.

In this guide, when we talk about the mine  $b$ lock() API, we are only referring to the part that creates, validates and sets a block as the new canonical head of the chain but not necessarily as part of the mentioned competition to be the first. In fact, the mine\_block() API is internally also called when we import existing blocks that others created.

#### **Mining an empty block**

Usually when we think about creating blocks we naturally think about adding transactions to the block first because, after all, one primary use case for the Ethereum blockchain is to process *transactions* which are wrapped in blocks.

For the sake of simplicity though, we'll mine an empty block as a first example (meaning the block will not contain any transactions)

As a refresher, he's how we create a chain as demonstrated in the *[Using the chain object recipe](#page-16-1)* from the cookbook.

```
from eth.db.atomic import AtomicDB
from eth.chains.mainnet import MAINNET_GENESIS_HEADER
# increase the gas limit
genesis_header = MAINNET_GENESIS_HEADER.copy(gas_limit=3141592)
# initialize a fresh chain
chain = chain_class.from_genesis_header(AtomicDB(), genesis_header)
```
Since we decided to not add any transactions to our block let's just call mine\_block() and see what happens.

```
# initialize a fresh chain
chain = chain_class.from_genesis_header(AtomicDB(), genesis_header)
chain.mine_block()
```
Aw, snap! We're running into an exception at check\_pow(). Apparently we are trying to add a block to the chain that doesn't qualify the Proof-of-Work (PoW) rules. The error tells us precisely that the  $mix\_hash$  of our block does not match the expected value.

```
Traceback (most recent call last):
 File "scripts/benchmark/run.py", line 111, in <module>
   run()
 File "scripts/benchmark/run.py", line 52, in run
   block = chain.mine_block() #**pow_args
 File "/py-evm/eth/chains/base.py", line 545, in mine_block
    self.validate_block(mined_block)
 File "/py-evm/eth/chains/base.py", line 585, in validate_block
   self.validate_seal(block.header)
 File "/py-evm/eth/chains/base.py", line 622, in validate_seal
   header.mix_hash, header.nonce, header.difficulty)
 File "/py-evm/eth/consensus/pow.py", line 70, in check_pow
   encode_hex(mining_output[b'mix digest']), encode_hex(mix_hash)))
eth.exceptions.ValidationError: mix hash mismatch;
0x7a76bbf0c8d0e683fafa2d7cab27f601e19f35e7ecad7e1abb064b6f8f08fe21 !=
0x0000000000000000000000000000000000000000000000000000000000000000
```
Let's lookup how check pow() is implemented.

```
def check pow(block number: int,
              mining_hash: Hash32,
              mix_hash: Hash32,
```
(continues on next page)

(continued from previous page)

```
nonce: bytes,
          difficulty: int) -> None:
validate_length(mix_hash, 32, title="Mix Hash")
validate_length(mining_hash, 32, title="Mining Hash")
validate_length(nonce, 8, title="POW Nonce")
cache = get_cache(block_number)
mining_output = hashimoto_light(
    block_number, cache, mining_hash, big_endian_to_int(nonce))
if mining_output[b'mix digest'] != mix_hash:
    raise ValidationError("mix hash mismatch; {0} != {1}".format(
       encode_hex(mining_output[b'mix digest']), encode_hex(mix_hash)))
result = big_endian_to_int(mining_output[b'result'])
validate_lte(result, 2**256 // difficulty, title="POW Difficulty")
```
Just by looking at the signature of that function we can see that validating the PoW is based on the following parameters:

- block\_number the number of the given block
- difficulty the difficulty of the PoW algorithm
- mining\_hash hash of the mining header
- mix\_hash together with the nonce forms the actual proof
- nonce together with the mix\_hash forms the actual proof

The PoW algorithm checks that all these parameters match correctly, ensuring that only valid blocks can be added to the chain.

In order to produce a valid block, we have to set the correct  $\text{mix}$  hash and nonce in the header. We can pass these as key-value pairs when we call mine\_block() as seen below.

chain.mine\_block(nonce=valid\_nonce, mix\_hash=valid\_mix\_hash)

This call will work just fine assuming we are passing the correct nonce and mix\_hash that corresponds to the block getting mined.

#### **Retrieving a valid nonce and mix hash**

Now that we know we can call mine\_block() with the correct parameters to successfully add a block to our chain, let's briefly go over an example that demonstrates how we can retrieve a matching nonce and  $m\bar{x}$  hash.

Note: Py-EVM currently doesn't offer a stable API for actual PoW mining. The following code is for demonstration purpose only.

Mining on the main ethereum chain is a competition done simultanously by many miners, hence the *mining difficulty* is pretty high which means it will take a very long time to find the right nonce and  $\text{mix}$  hash on commodity hardware. In order for us to have something that we can tinker with on a regular laptop, we'll construct a test chain with the difficulty set to 1.

Let's start off by defining the GENESIS\_PARAMS.

```
from eth import constants
GENESIS_PARAMS = {
```
(continues on next page)

(continued from previous page)

```
'parent_hash': constants.GENESIS_PARENT_HASH,
    'uncles_hash': constants.EMPTY_UNCLE_HASH,
    'coinbase': constants.ZERO_ADDRESS,
    'transaction_root': constants.BLANK_ROOT_HASH,
    'receipt_root': constants.BLANK_ROOT_HASH,
    'difficulty': 1,
    'block_number': constants.GENESIS_BLOCK_NUMBER,
    'gas_limit': 3141592,
    'timestamp': 1514764800,
    'extra_data': constants.GENESIS_EXTRA_DATA,
    'nonce': constants.GENESIS_NONCE
}
```
Next, we'll create the chain itself using the defined GENESIS\_PARAMS and the latest ByzantiumVM.

```
from eth import MiningChain
from eth.vm.forks.byzantium import ByzantiumVM
from eth.db.backends.memory import AtomicDB
klass = MiningChain.configure(
    __name__='TestChain',
   vm_configuration=(
        (constants.GENESIS_BLOCK_NUMBER, ByzantiumVM),
   ))
chain = klass.from_genesis(AtomicDB(), GENESIS_PARAMS)
```
Now that we have the building blocks available, let's put it all together and mine a proper block!

```
from eth.consensus.pow import mine_pow_nonce
# We have to finalize the block first in order to be able read the
# attributes that are important for the PoW algorithm
block = chain.get_vm().finalize_block(chain.get_block())
# based on mining_hash, block number and difficulty we can perform
# the actual Proof of Work (PoW) mechanism to mine the correct
# nonce and mix_hash for this block
nonce, mix_hash = mine_pow_nonce(
   block.number,
   block.header.mining_hash,
   block.header.difficulty)
block = chain.mine_block(mix_hash=mix_hash, nonce=nonce)
```

```
>>> print(block)
Block #1
```
Let's take a moment to fully understand what this code does.

1. We call  $finalize\_block()$  on the underlying VM in order to retrieve the information that we need to calculate the nonce and the mix\_hash.

2. We then call mine\_pow\_nonce() to retrieve the proper nonce and mix\_hash that we need to mine the block and satisfy the validation.

3. Finally we call mine\_block() and pass along the nonce and the mix\_hash

Note: The code above will essentially perform finalize\_block twice. Keep in mind this code is for demonstration purpose only and that Py-EVM will provide a pluggable system in the future to allow PoW mining among other things.

## **Mining a block with transactions**

Now that we've learned the basics of how the mining process works, let's revisited our example and add a transaction before we mine another block. There are a couple of concepts we need to dive into in order to accomplish that goal.

Every transaction goes from a sender Address to a receiver Address. Each transaction takes some computational power to get processed that is measured in a unit called gas.

In practice, we have to pay the miners to put our transaction in a block. However, there is no *technical* reason why we have to pay for the computing power, but only an economical, i.e. in reality we'll usually have trouble finding a miner who's willing to include a transaction that doesn't pay for its computational costs.

In this example, however, we are the miner which means we are free to include any transactions we like. In the spirit of this guide, let's start simple and create a transaction that sends zero ether from one address to another address. Keep in mind that even if the value being transferred is zero, there's still a computational cost for the processing but since we are the miner, we'll mine it anyway even if no one is willing to pay for it!

Let's first setup the sender and receiver.

```
from eth_keys import keys
from eth_utils import decode_hex
from eth_typing import Address
SENDER_PRIVATE_KEY = keys.PrivateKey(
 decode_hex('0x45a915e4d060149eb4365960e6a7a45f334393093061116b197e3240065ff2d8')
)
SENDER = Address(SENDER_PRIVATE_KEY.public_key.to_canonical_address())
RECEIVER = Address(b'\0\0\0\0\0\0\0\0\0\0\0\0\0\0\0\0\0\0\0\x02')
```
One thing that strikes out here is that we only need the plain address for the receiver whereas for the sender we are obtaining an address derived from the SENDER\_PRIVATE\_KEY. That's because we obviously can not send transactions from an address that we don't have the private key to sign it for.

With sender and receiver prepared, let's create the actual transaction.

```
vm = chain.get_vm()
nonce = vm.state.account_db.get_nonce(SENDER)
tx = vm.create_unsigned_transaction(
   nonce=nonce,
   gas_price=0,
   gas=100000,
   to=RECEIVER,
    value=0,
    data=b'',
)
```
Every transaction needs a nonce not to be confused with the nonce that we previously mined as part of the PoW algorithm. The *transaction nonce* serves as a counter to ensure all transactions from one address are processed in order. We retrieve the current nonce by calling get\_nonce(sender)().

Once we have the nonce we can call create unsigned transaction() and pass the nonce among the rest of the transaction attributes as key-value pairs.

- nonce Number of transactions sent by the sender
- gas\_price Number of Wei to pay per unit of gas
- gas Maximum amount of gas the transaction is allowed to consume before it gets rejected
- to Address of transaction recipient
- value Number of Wei to be transferred to the recipient

The last step we need to do before we can add the transaction to a block is to sign it with the private key which is as simple as calling  $as\_signed\_transaction()$  with the SENDER\_PRIVATE\_KEY.

```
signed_tx = tx.as_signed_transaction(SENDER_PRIVATE_KEY)
```
Finally, we can call apply\_transaction() and pass along the signed\_tx.

```
chain.apply_transaction(signed_tx)
```
What follows is the complete script that demonstrates how to mine a single block with one simple zero value transfer transaction.

```
>>> from eth_keys import keys
>>> from eth_utils import decode_hex
>>> from eth_typing import Address
>>> from eth import constants
>>> from eth.chains.base import MiningChain
>>> from eth.consensus.pow import mine_pow_nonce
>>> from eth.vm.forks.byzantium import ByzantiumVM
>>> from eth.db.atomic import AtomicDB
>>> GENESIS_PARAMS = {
... 'parent_hash': constants.GENESIS_PARENT_HASH,
... 'uncles_hash': constants.EMPTY_UNCLE_HASH,
... 'coinbase': constants.ZERO_ADDRESS,
... 'transaction_root': constants.BLANK_ROOT_HASH,
... 'receipt_root': constants.BLANK_ROOT_HASH,
... 'difficulty': 1,
... 'block_number': constants.GENESIS_BLOCK_NUMBER,
... 'gas_limit': 3141592,
... 'timestamp': 1514764800,
... 'extra_data': constants.GENESIS_EXTRA_DATA,
... 'nonce': constants.GENESIS_NONCE
... }
>>> SENDER_PRIVATE_KEY = keys.PrivateKey(
... decode_hex('0x45a915e4d060149eb4365960e6a7a45f334393093061116b197e3240065ff2d8
˓→')
... )
>>> SENDER = Address(SENDER_PRIVATE_KEY.public_key.to_canonical_address())
>>> RECEIVER = Address(b'\0\0\0\0\0\0\0\0\0\0\0\0\0\0\0\0\0\0\0\x02')
>>> klass = MiningChain.configure(
... ___name__='TestChain',
```
(continues on next page)

(continued from previous page)

```
... vm_configuration=(
... (constants.GENESIS_BLOCK_NUMBER, ByzantiumVM),
... ))
>>> chain = klass.from_genesis(AtomicDB(), GENESIS_PARAMS)
>>> vm = chain.get_vm()
>>> nonce = vm.state.account_db.get_nonce(SENDER)
>>> tx = vm.create_unsigned_transaction(
... nonce=nonce,
... gas_price=0,
... gas=100000,
... to=RECEIVER,
... value=0,
... data=b'',
... )
>>> signed_tx = tx.as_signed_transaction(SENDER_PRIVATE_KEY)
>>> chain.apply_transaction(signed_tx)
(<ByzantiumBlock(#Block #1...)
>>> # We have to finalize the block first in order to be able read the
>>> # attributes that are important for the PoW algorithm
>>> block = chain.get_vm().finalize_block(chain.get_block())
>>> # based on mining_hash, block number and difficulty we can perform
>>> # the actual Proof of Work (PoW) mechanism to mine the correct
>>> # nonce and mix_hash for this block
>>> nonce, mix_hash = mine_pow_nonce(
... block.number,
... block.header.mining_hash,
... block.header.difficulty
... )
>>> chain.mine_block(mix_hash=mix_hash, nonce=nonce)
<ByzantiumBlock(#Block #1)>
```
## **Creating Opcodes**

An opcode is just a function which takes a  $BaseComputation$  instance as it's sole argument. If an opcode function has a return value, this value will be discarded during normal VM execution.

Here are some simple examples.

```
def noop(computation):
    "''"''"An opcode which does nothing (not even consume gas)
    "''"pass
def burn_5_gas(computation):
    "''"An opcode which simply burns 5 gas
    """
    computation.consume_gas(5, reason='why not?')
```
## **The as\_opcode() helper**

While these examples are demonstrative of *simple* logic, opcodes will traditionally have an intrinsic gas cost associated with them. Py-EVM offers an abstraction which allows for decoupling of gas consumption from opcode logic which can be convenient for cases where an opcode's gas cost changes between different VM rules but its logic remains constant.

<span id="page-44-0"></span>eth.vm.opcode.**as\_opcode**(*logic\_fn*, *mnemonic*, *gas\_cost*)

- The logic fn argument should be a callable conforming to the opcode API, taking a *~eth.vm.computation.Computation* instance as its sole argument.
- The mnemonic is a string such as 'ADD' or 'MUL'.
- The gas\_cost is the gas cost to execute this opcode.

The return value is a function which will consume the gas  $\sim$  cost prior to execution of the logic $\sim$  fn.

Usage of the [as\\_opcode\(\)](#page-44-0) helper:

```
def custom_op(computation):
    ... # opcode logic here
class ExampleComputation(BaseComputation):
    opcodes = {
        b'\x01': as opcode(custom_op, 'CUSTOM_OP', 10),
    }
```
## **Opcodes as classes**

Sometimes it may be helpful to share common logic between similar opcodes, or the same opcode across multiple fork rules. In these cases, implementing opcodes as classes *may* be the right choice. This is as simple as implementing a \_\_call\_\_ method on your class which conforms to the opcode API, taking a single Computation instance as the sole argument.

```
class MyOpcode:
   def initial_logic(self, computation):
        ...
    def main_logic(self, computation):
        ...
   def cleanup_logic(self, computation):
        ...
    def __call__(self, computation):
        self.initial_logic(computation)
        self.main_logic(computation)
        self.cleanup_logic(computation)
```
With this pattern, the overall structure, as well as much of the logic can be re-used while still allowing a mechanism for overriding individual sections of the opcode logic.

# **2.6 API**

This section aims to provide a detailed description of all APIs. If you are looking for something more hands-on or higher-level check out the existing *[guides](#page-18-0)*.

Warning: We expect each alpha release to have breaking changes to the API.

# **2.6.1 Trinity**

This section aims to provide a detailed description of all APIs. If you are looking for something more hands-on or higher-level check out the existing *[Trinity guides](#page-18-1)*.

## **Command Line Interface (CLI)**

```
usage: trinity [-h] [--version] [--trinity-root-dir TRINITY_ROOT_DIR]
           [-l {debug, info}] [--network-id NETWORK_ID | --ropsten]
           [--sync-mode {full,light} | --light] [--data-dir DATA_DIR]
           [--nodekey NODEKEY] [--nodekey-path NODEKEY_PATH]
           {console,attach} ...
positional arguments:
{console,attach}
   console run the chain and start the trinity REPL
   attach open an REPL attached to a currently running chain
optional arguments:
-h, --help show this help message and exit
sync mode:
--version show program's version number and exit
--trinity-root-dir TRINITY_ROOT_DIR
                      The filesystem path to the base directory that trinity
                      will store it's information. Default:
                      $XDG_DATA_HOME/.local/share/trinity
logging:
-1 {debug, info}, --log-level {debug, info}
                      Sets the logging level
network:
--network-id NETWORK_ID
                      Network identifier (1=Mainnet, 3=Ropsten)
--ropsten Ropsten network: pre configured proof-of-work test
                      network. Shortcut for `--networkid=3`
sync mode:
--sync-mode {full, light}
--light Shortcut for `--sync-mode=light`
chain:
--data-dir DATA_DIR The directory where chain data is stored
--nodekey NODEKEY Hexadecimal encoded private key to use for the nodekey
```
(continues on next page)

(continued from previous page)

```
--nodekey-path NODEKEY_PATH
                       The filesystem path to the file which contains the
                       nodekey
```
## **Extensibility**

Warning: The extensibility API isn't stable yet. Expect breaking changes.

## **Events**

```
class trinity.extensibility.events.PluginStartedEvent(plugin_type:
                                                             Type[BasePlugin])
    Broadcasted when a plugin was started
class trinity.extensibility.events.ResourceAvailableEvent(resource: Any,
                                                                 resource_type:
                                                                 Type[Any])
```
Broadcasted when a resource becomes available

## **Exceptions**

```
class trinity.extensibility.exceptions.EventBusNotReady
     Raised when a plugin tried to access an EventBus before the plugin had received its \text{on\_ready}() call.
```

```
class trinity.extensibility.exceptions.UnsuitableShutdownError
   shutdown()PluginManager instance that operates in the
   MainAndIsolatedProcessScope or when shutdown blocking() was called on a
   PluginManagerSharedProcessScope.
```
## **Plugin**

## **PluginContext**

<span id="page-46-0"></span>**class** trinity.extensibility.plugin.**PluginContext**(*endpoint: lahja.endpoint.Endpoint*, *boot\_info: trinity.extensibility.plugin.TrinityBootInfo*)

The [PluginContext](#page-46-0) holds valuable contextual information and APIs to be used by a plugin. This includes the parsed arguments that were used to launch Trinity as well as an Endpoint that the plugin can use to connect to the central EventBus.

The [PluginContext](#page-46-0) is set during startup and is guaranteed to exist by the time that a plugin receives its [on\\_ready\(\)](#page-47-0) call.

**args**

Return the parsed arguments that were used to launch the application

#### **event\_bus**

Return the Endpoint that the plugin uses to connect to the central EventBus

#### **shutdown** host (*reason: str*)  $\rightarrow$  None

Shutdown Trinity by broadcasting a ShutdownRequest on the EventBus. The actual shutdown routine is executed and coordinated by the main application process who listens for this event.

#### **trinity\_config**

Return the TrinityConfig

## **BasePlugin**

<span id="page-47-6"></span><span id="page-47-4"></span>**class** trinity.extensibility.plugin.**BasePlugin**

**configure\_parser**(*arg\_parser: argparse.ArgumentParser*, *subparser: argparse.* SubParsersAction  $\rightharpoonup$  None

Give the plugin a chance to amend the Trinity CLI argument parser. This hook is called before [on\\_ready\(\)](#page-47-0)

#### <span id="page-47-1"></span>**do** start()  $\rightarrow$  None

Perform the actual plugin start routine. In the case of a *BaseIsolatedPlugin* this method will be called in a separate process.

This method should usually be overwritten by subclasses with the exception of plugins that set func on the ArgumentParser to redefine the entire host program.

#### **event\_bus**

Get the Endpoint that this plugin uses to connect to the EventBus

## **logger**

Get the [Logger](https://docs.python.org/3.5/library/logging.html#logging.Logger) for this plugin.

#### **name**

Describe the name of the plugin.

#### <span id="page-47-0"></span>**on\_ready**()  $\rightarrow$  None

Notify the plugin that it is ready to bootstrap itself. Plugins can rely on the  $Plugging$   $Contest$  to be set after this method has been called.

#### <span id="page-47-5"></span> $\text{ready}() \rightarrow \text{None}$

Set the status to PluginStatus.READY and delegate to [on\\_ready\(\)](#page-47-0)

#### **running**

Return True if the status is PluginStatus.STARTED, otherwise return False.

**set\_context**(*context: trinity.extensibility.plugin.PluginContext*) → None Set the *[PluginContext](#page-46-0)* for this plugin.

#### **start** $() \rightarrow \text{None}$

Delegate to  $do\_start$  () and set running to True. Broadcast a [PluginStartedEvent](#page-46-1) on the Event Bus and hence allow other plugins to act accordingly.

#### **status**

Return the current PluginStatus of the plugin.

## **BaseSyncStopPlugin**

```
class trinity.extensibility.plugin.BaseSyncStopPlugin
```
A [BaseSyncStopPlugin](#page-47-2) unwinds synchronoulsy, hence blocks until the shutdown is done.

**do**  $\text{stop}(x) \rightarrow \text{None}$ 

Stop the plugin. Should be overwritten by subclasses.

```
\texttt{stop}( ) \rightarrow \text{None}
```
Delegate to  $do\_stop$  () causing the plugin to stop and setting running to False.

#### **BaseAsyncStopPlugin**

```
class trinity.extensibility.plugin.BaseAsyncStopPlugin
    A BaseAsyncStopPlugin unwinds asynchronoulsy, hence needs to be awaited.
    coroutine do_stop() → None
         Asynchronously stop the plugin. Should be overwritten by subclasses.
    coroutine stop() → None
```
Delegate to  $dO_5$  stop() causing the plugin to stop asynchronously and setting running to False.

## **BaseMainProcessPlugin**

```
class trinity.extensibility.plugin.BaseMainProcessPlugin
```
A [BaseMainProcessPlugin](#page-48-2) overtakes the whole main process early before any of the subsystems started. In that sense it redefines the whole meaning of the trinity command.

#### **BaseIsolatedPlugin**

#### <span id="page-48-3"></span>**class** trinity.extensibility.plugin.**BaseIsolatedPlugin**

A [BaseIsolatedPlugin](#page-48-3) runs in an isolated process and hence provides security and flexibility by not making assumptions about its internal operations.

Such plugins are free to use non-blocking asyncio as well as synchronous calls. When an isolated plugin is stopped it does first receive a SIGINT followed by a SIGTERM soon after. It is up to the plugin to handle these signals accordingly.

```
do_stop() → None
```
Stop the plugin. Should be overwritten by subclasses.

**start** $() \rightarrow \text{None}$ 

Prepare the plugin to get started and eventually call do\_start in a separate process.

## **PluginManager**

#### **BaseManagerProcessScope**

```
class trinity.extensibility.plugin_manager.BaseManagerProcessScope
    Define the operational model under which a PluginManager works. Subclasses define whether a
```
[PluginManager](#page-49-0) is responsible to manage a specific plugin and how its [PluginContext](#page-46-0) is created.

**create\_plugin\_context**(*plugin: trinity.extensibility.plugin.BasePlugin*, *boot\_info: trin* $ity. extensionibility.$ *IrinityBootInfo*)  $\rightarrow$  None Create the *[PluginContext](#page-46-0)* for the given plugin.

## **is\_responsible\_for\_plugin**(*plugin: trinity.extensibility.plugin.BasePlugin*) → bool Define whether a [PluginManager](#page-49-0) operating under this scope is responsible to manage the given plugin.

## **MainAndIsolatedProcessScope**

<span id="page-49-1"></span>**class** trinity.extensibility.plugin\_manager.**MainAndIsolatedProcessScope**(*event\_bus: lahja.eventbus.EventBus*, *main\_proc\_endpoint: lahja.endpoint.Endpoint*) **create\_plugin\_context**(*plugin: trinity.extensibility.plugin.BasePlugin*, *boot\_info: trinity.extensibility.plugin.TrinityBootInfo*) → None

Create a [PluginContext](#page-46-0) that holds a reference to a dedicated new Endpoint to enable plugins which run in their own isolated processes to connect to the central EventBus that Trinity uses to enable application wide event-driven communication even across process boundaries.

**is\_responsible\_for\_plugin**(*plugin: trinity.extensibility.plugin.BasePlugin*) → bool Return True if if the plugin instance is a subclass of [BaseIsolatedPlugin](#page-48-3) or [BaseMainProcessPlugin](#page-48-2)

## **SharedProcessScope**

process boundaries.

<span id="page-49-2"></span>**class** trinity.extensibility.plugin\_manager.**SharedProcessScope**(*shared\_proc\_endpoint: lahja.endpoint.Endpoint*)

**create\_plugin\_context**(*plugin: trinity.extensibility.plugin.BasePlugin*, *boot\_info: trinity.extensibility.plugin.TrinityBootInfo*) → None Create a [PluginContext](#page-46-0) that uses the Endpoint of the [PluginManager](#page-49-0) to communicate with the central EventBus that Trinity uses to enable application wide, event-driven communication even across

**is\_responsible\_for\_plugin**(*plugin: trinity.extensibility.plugin.BasePlugin*) → bool Return True if if the plugin instance is a subclass of [BaseAsyncStopPlugin](#page-48-0).

## **PluginManager**

<span id="page-49-0"></span>**class** trinity.extensibility.plugin\_manager.**PluginManager**(*scope: trin-*

*ity.extensibility.plugin\_manager.BaseManagerProcessScope*) The plugin manager is responsible to register, keep and manage the life cycle of any available plugins.

A [PluginManager](#page-49-0) is tight to a specific [BaseManagerProcessScope](#page-48-4) which defines which plugins are controlled by this specific manager instance.

This is due to the fact that Trinity currently allows plugins to either run in a shared process, also known as the "networking" process, as well as in their own isolated processes.

Trinity uses two different  $PluqinManager$  instances to govern these different categories of plugins.

Note: This API is very much in flux and is expected to change heavily.

**amend\_argparser\_config**(*arg\_parser: argparse.ArgumentParser*, *subparser: argparse.* SubParsersAction  $\rightharpoonup$  None

Call configure parser() for every registered plugin, giving them the option to amend the global parser setup.

#### **event\_bus\_endpoint**

Return the Endpoint that the [PluginManager](#page-49-0) instance uses to connect to the central EventBus.

**prepare**(*args: argparse.Namespace*, *trinity\_config: trinity.config.TrinityConfig*, *boot\_kwargs:*  $Dict[str, Any] = None \rightarrow None$ 

Create and set the [PluginContext](#page-46-0) and call ready () on every plugin that this plugin manager instance is responsible for.

**register**(*plugins: Union[trinity.extensibility.plugin.BasePlugin, Iter* $able$ [trinity.extensibility.plugin.BasePlugin]])  $\rightarrow$  None Register one or multiple instances of [BasePlugin](#page-47-6) with the plugin manager.

## <span id="page-50-1"></span>**coroutine shutdown**() → None

Asynchronously shut down all running plugins. Raises an [UnsuitableShutdownError](#page-46-2) if called on a [PluginManager](#page-49-0) that operates in the [MainAndIsolatedProcessScope](#page-49-1).

#### **shutdown\_blocking**() → None

Synchronously shut down all running plugins. Raises an [UnsuitableShutdownError](#page-46-2) if called on a [PluginManager](#page-49-0) that operates in the [SharedProcessScope](#page-49-2).

# **2.6.2 Py-EVM**

This section aims to provide a detailed description of all APIs. If you are looking for something more hands-on or higher-level check out the existing *[EVM guides](#page-32-0)*.

## **Chain**

## **BaseChain**

```
class eth.chains.base.BaseChain
     The base class for all Chain objects
```

```
classmethod get_vm_class(header: eth.rlp.headers.BlockHeader) → Type[BaseVM]
    Returns the VM instance for the given block number.
```
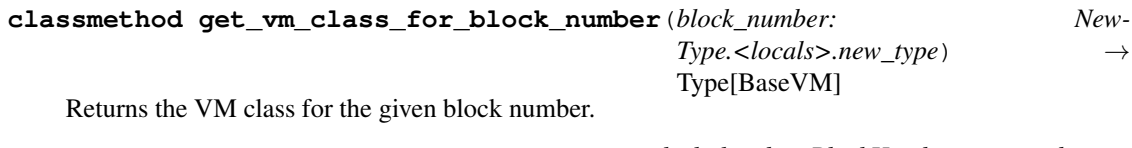

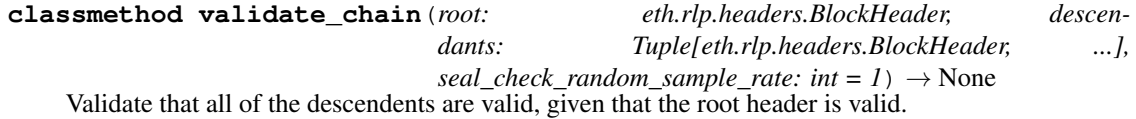

By default, check the seal validity (Proof-of-Work on Ethereum 1.x mainnet) of all headers. This can be expensive. Instead, check a random sample of seals using seal check random sample rate.

## **Chain**

<span id="page-50-0"></span>**class** eth.chains.base.**Chain**(*base\_db: eth.db.backends.base.BaseAtomicDB*)

A Chain is a combination of one or more VM classes. Each VM is associated with a range of blocks. The Chain class acts as a wrapper around these other VM classes, delegating operations to the appropriate VM depending on the current block number.

**build\_block\_with\_transactions**(*transactions: Tuple[eth.rlp.transactions.BaseTransaction, ...], parent\_header: eth.rlp.headers.BlockHeader*  $None$ )  $\rightarrow$  Tuple[eth.rlp.blocks.BaseBlock, Tuple[eth.rlp.receipts.Receipt, ....], Tuple[eth.vm.computation.BaseComputation, ...]]

Generate a block with the provided transactions. This does *not* import that block into your chain. If you want this new block in your chain, run  $\text{import\_block}($ ) with the result block from this method.

**Parameters** 

- **transactions** an iterable of transactions to insert to the block
- **parent** header parent of the new block or canonical head if None

Returns (new block, receipts, computations)

#### **chaindb\_class**

alias of [eth.db.chain.ChainDB](#page-55-0)

**create\_header\_from\_parent**(*parent\_header: eth.rlp.headers.BlockHeader*, *\*\*header\_params*)  $\rightarrow$  eth.rlp.headers.BlockHeader

Passthrough helper to the VM class of the block descending from the given header.

**create\_transaction**(*\*args*, *\*\*kwargs*) → eth.rlp.transactions.BaseTransaction Passthrough helper to the current VM class.

**create\_unsigned\_transaction**(*\**, *nonce: int*, *gas\_price: int*, *gas: int*, *to: New-Type.<locals>.new\_type*, *value: int*, *data: bytes*) → eth.rlp.transactions.BaseUnsignedTransaction

Passthrough helper to the current VM class.

**ensure\_header**(*header: eth.rlp.headers.BlockHeader = None*) → eth.rlp.headers.BlockHeader Return header if it is not None, otherwise return the header of the canonical head.

**estimate\_gas**(*transaction: Union[BaseTransaction, SpoofTransaction], at\_header:*  $eth.rlh.headers.BlockHeader = None$   $\rightarrow$  int

Returns an estimation of the amount of gas the given transaction will use if executed on top of the block specified by the given header.

**classmethod from\_genesis**(*base\_db: eth.db.backends.base.BaseAtomicDB, genesis\_params: Dict[str, Union[int, None, bytes, New-Type.<locals>.new\_type, NewType.<locals>.new\_type]], genesis\_state: Dict[NewType.<locals>.new\_type,*  $eth.typing. AccountDetails] = None$   $\rightarrow$  eth.chains.base.BaseChain Initializes the Chain from a genesis state.

**classmethod from\_genesis\_header**(*base\_db: eth.db.backends.base.BaseAtomicDB*, *genesis\_header:* eth.rlp.headers.BlockHeader) eth.chains.base.BaseChain

Initializes the chain from the genesis header.

**get\_ancestors**(*limit: int*, *header: eth.rlp.headers.BlockHeader*) → Tuple[eth.rlp.blocks.BaseBlock, ...]

Return *limit* number of ancestor blocks from the current canonical head.

**get\_block**() → eth.rlp.blocks.BaseBlock Returns the current TIP block.

- **get\_block\_by\_hash**(*block\_hash: NewType.<locals>.new\_type*) → eth.rlp.blocks.BaseBlock Returns the requested block as specified by block hash.
- **get\_block\_by\_header**(*block\_header: eth.rlp.headers.BlockHeader*) → eth.rlp.blocks.BaseBlock Returns the requested block as specified by the block header.

**get block header by hash**(*block hash: NewType.<locals>.new type*) eth.rlp.headers.BlockHeader Returns the requested block header as specified by block hash. Raises BlockNotFound if there's no block header with the given hash in the db. **get\_canonical\_block\_by\_number**(*block\_number: NewType.<locals>.new\_type*) → eth.rlp.blocks.BaseBlock Returns the block with the given number in the canonical chain. Raises BlockNotFound if there's no block with the given number in the canonical chain. **get\_canonical\_block\_hash**(*block\_number: NewType.<locals>.new\_type*) → New-Type.<locals>.new\_type Returns the block hash with the given number in the canonical chain. Raises BlockNotFound if there's no block with the given number in the canonical chain. **get\_canonical\_head**() → eth.rlp.headers.BlockHeader Returns the block header at the canonical chain head. Raises CanonicalHeadNotFound if there's no head defined for the canonical chain. **get\_canonical\_transaction**(*transaction\_hash: NewType.<locals>.new\_type*) → eth.rlp.transactions.BaseTransaction Returns the requested transaction as specified by the transaction hash from the canonical chain. Raises TransactionNotFound if no transaction with the specified hash is found in the main chain. **get\_score**(*block\_hash: NewType.<locals>.new\_type*) → int Returns the difficulty score of the block with the given hash. Raises HeaderNotFound if there is no matching black hash. **get\_transaction\_result**(*transaction: Union[BaseTransaction, SpoofTransaction], at\_header:*  $eth.rlp. headers. BlockHeader) \rightarrow bytes$ Return the result of running the given transaction. This is referred to as a *call()* in web3. **get\_vm** (*at\_header: eth.rlp.headers.BlockHeader = None*)  $\rightarrow$  BaseVM Returns the VM instance for the given block number. **import\_block**(*block: eth.rlp.blocks.BaseBlock*, *perform\_validation: bool = True*) → Tuple[eth.rlp.blocks.BaseBlock, Tuple[eth.rlp.blocks.BaseBlock, ...], Tuple[eth.rlp.blocks.BaseBlock, ...]] Imports a complete block and returns a 3-tuple • the imported block • a tuple of blocks which are now part of the canonical chain. • a tuple of blocks which are were canonical and now are no longer canonical. **validate\_block**(*block: eth.rlp.blocks.BaseBlock*) → None Performs validation on a block that is either being mined or imported.

<span id="page-52-0"></span>Since block validation (specifically the uncle validation) must have access to the ancestor blocks, this validation must occur at the Chain level.

Cannot be used to validate genesis block.

- **validate\_gaslimit**(*header: eth.rlp.headers.BlockHeader*) → None Validate the gas limit on the given header.
- **validate\_seal**(*header: eth.rlp.headers.BlockHeader*) → None Validate the seal on the given header.

**validate\_uncles**(*block: eth.rlp.blocks.BaseBlock*) → None Validate the uncles for the given block.

## **DataBase**

## **Backends**

## **BaseDB**

**class** eth.db.backends.base.**BaseDB**

This is an abstract key/value lookup with all [bytes](https://docs.python.org/3.5/library/functions.html#bytes) values, with some convenience methods for databases. As much as possible, you can use a DB as if it were a [dict](https://docs.python.org/3.5/library/stdtypes.html#dict).

Notable exceptions are that you cannot iterate through all values or get the length. (Unless a subclass explicitly enables it).

All subclasses must implement these methods: \_\_init\_\_, \_\_getitem\_\_, \_\_setitem\_\_, \_\_delitem\_\_

Subclasses may optionally implement an \_exists method that is type-checked for key and value.

## **LevelDB**

**class** eth.db.backends.level.**LevelDB**(*db\_path: pathlib.Path = None*, *max\_open\_files: int = None*)

## **MemoryDB**

**class** eth.db.backends.memory.**MemoryDB**(*kv\_store: Dict[bytes*, *bytes] = None*)

## **Account**

## **BaseAccountDB**

<span id="page-53-0"></span>**class** eth.db.account.**BaseAccountDB**

**make\_state\_root**() → NewType.<locals>.new\_type Generate the state root with all the current changes in AccountDB

Returns the new state root

**persist**() → None Send changes to underlying database, including the trie state so that it will forever be possible to read the trie from this checkpoint.

# **AccountDB**

**class** eth.db.account.**AccountDB**(*db: eth.db.backends.base.BaseDB*, *state\_root: NewType.<locals>.new\_type = b'Vxe8x1fx17x1bxccUxa6xffx83Exe6x92xc0xf8n[Hxe0x1bx99lxadxc0x01b/xb5xe3cxb4!'*)

```
make_state_root() → NewType.<locals>.new_type
```
Generate the state root with all the current changes in AccountDB

Returns the new state root

**persist**() → None

Send changes to underlying database, including the trie state so that it will forever be possible to read the trie from this checkpoint.

## **Journal**

## **JournalDB**

**class** eth.db.journal.**JournalDB**(*wrapped\_db: eth.db.backends.base.BaseDB*)

A wrapper around the basic DB objects that keeps a journal of all changes. Each time a recording is started, the underlying journal creates a new changeset and assigns an id to it. The journal then keeps track of all changes that go into this changeset.

Discarding a changeset simply throws it away inculding all subsequent changesets that may have followed. Commiting a changeset merges the given changeset and all subsequent changesets into the previous changeset giving precidence to later changesets in case of conflicting keys.

Nothing is written to the underlying db until *persist()* is called.

The added memory footprint for a JournalDB is one key/value stored per database key which is changed. Subsequent changes to the same key within the same changeset will not increase the journal size since we only need to track latest value for any given key within any given changeset.

#### **commit** (*changeset id: uuid.UUID*)  $\rightarrow$  None

Commits a given changeset. This merges the given changeset and all subsequent changesets into the previous changeset giving precidence to later changesets in case of any conflicting keys.

If this is the base changeset then all changes will be written to the underlying database and the Journal starts a new recording.

#### **discard**(*changeset\_id: uuid.UUID*) → None

Throws away all journaled data starting at the given changeset

**persist**() → None Persist all changes in underlying db

#### $\mathbf{record}() \rightarrow \text{uuid.}$ UUID

Starts a new recording and returns an id for the associated changeset

**reset**() → None

Reset the entire journal.

## **Chain**

# **BaseChainDB**

**class** eth.db.chain.**BaseChainDB**(*db: eth.db.backends.base.BaseAtomicDB*)

## **ChainDB**

- <span id="page-55-0"></span>**class** eth.db.chain.**ChainDB**(*db: eth.db.backends.base.BaseAtomicDB*)
	- **add\_receipt**(*block\_header: eth.rlp.headers.BlockHeader*, *index\_key: int*, *receipt:*  $eth.rlp.^\text{receipts.}$  $Receipt) \rightarrow \text{NewType.}$ <locals>.new type Adds the given receipt to the provide block header.

Returns the updated *receipts\_root* for updated block header.

**add\_transaction**(*block\_header: eth.rlp.headers.BlockHeader*, *index\_key: int*, *transaction: Base-* $Transaction$ )  $\rightarrow$  NewType.<locals>.new type Adds the given transaction to the provide block header.

Returns the updated *transactions\_root* for updated block header.

- **exists** (*key: bytes*)  $\rightarrow$  bool Returns True if the given key exists in the database.
- **get** (*key: bytes*)  $\rightarrow$  bytes Return the value for the given key or a KeyError if it doesn't exist in the database.
- **get\_block\_transaction\_hashes**(*block\_header: eth.rlp.headers.BlockHeader*) → Iterable[NewType.<locals>.new\_type] Returns an iterable of the transaction hashes from th block specified by the given block header.
- **get\_block\_transactions**(*header: eth.rlp.headers.BlockHeader, transaction\_class:*  $Type[BaseTransaction]) \rightarrow Iterable[BaseTransaction]$ Returns an iterable of transactions for the block speficied by the given block header.
- **get\_block\_uncles**(*uncles\_hash: NewType.<locals>.new\_type*) → List[eth.rlp.headers.BlockHeader] Returns an iterable of uncle headers specified by the given uncles\_hash
- **get\_receipts**(*header: eth.rlp.headers.BlockHeader, receipt\_class: Type[eth.rlp.receipts.Receipt]*)  $\rightarrow$  Iterable[eth.rlp.receipts.Receipt]
	- Returns an iterable of receipts for the block specified by the given block header.
- **get\_transaction\_by\_index**(*block\_number: NewType.<locals>.new\_type, transaction\_index: int, transaction\_class: Type[BaseTransaction]*)  $\rightarrow$  BaseTransaction Returns the transaction at the specified *transaction\_index* from the block specified by *block\_number* from the canonical chain.

Raises TransactionNotFound if no block

**get transaction index** (*transaction hash: NewType.<locals>.new type*)  $\rightarrow$  Tuple[NewType.<locals>.new\_type, int]

Returns a 2-tuple of (block\_number, transaction\_index) indicating which block the given transaction can be found in and at what index in the block transactions.

Raises TransactionNotFound if the transaction\_hash is not found in the canonical chain.

**persist\_block**(*block: BaseBlock*) → Tuple[Tuple[NewType.<locals>.new\_type, ...], Tuple[NewType.<locals>.new\_type, ...]] Persist the given block's header and uncles.

Assumes all block transactions have been persisted already.

- **persist\_trie\_data\_dict**(*trie\_data\_dict: Dict[NewType.<locals>.new\_type, bytes]*) → None Store raw trie data to db from a dict
- **persist\_uncles**(*uncles: Tuple[eth.rlp.headers.BlockHeader]*) → NewType.<locals>.new\_type Persists the list of uncles to the database.

Returns the uncles hash.

## **Exceptions**

- **exception** eth.exceptions.**BlockNotFound** Raised when the block with the given number/hash does not exist.
- **exception** eth.exceptions.**CanonicalHeadNotFound** Raised when the chain has no canonical head.
- **exception** eth.exceptions.**ContractCreationCollision** Raised when there was an address collision during contract creation.
- **exception** eth.exceptions.**FullStack** Raised when the stack is full.
- **exception** eth.exceptions.**Halt** Raised when an opcode function halts vm execution.
- **exception** eth.exceptions.**HeaderNotFound** Raised when a header with the given number/hash does not exist.
- **exception** eth.exceptions.**IncorrectContractCreationAddress** Raised when the address provided by transaction does not match the calculated contract creation address.
- **exception** eth.exceptions.**InsufficientFunds** Raised when an account has insufficient funds to transfer the requested value.
- **exception** eth.exceptions.**InsufficientStack** Raised when the stack is empty.
- **exception** eth.exceptions.**InvalidInstruction** Raised when an opcode is invalid.
- **exception** eth.exceptions.**InvalidJumpDestination** Raised when the jump destination for a JUMPDEST operation is invalid.
- **exception** eth.exceptions.**OutOfBoundsRead** Raised when an attempt was made to read data beyond the boundaries of the buffer (such as with RETURN-DATACOPY)
- **exception** eth.exceptions.**OutOfGas** Raised when a VM execution has run out of gas.
- **exception** eth.exceptions.**ParentNotFound** Raised when the parent of a given block does not exist.
- **exception** eth.exceptions.**PyEVMError** Base class for all py-evm errors.
- **exception** eth.exceptions.**Revert** Raised when the REVERT opcode occured
- **exception** eth.exceptions.**StackDepthLimit** Raised when the call stack has exceeded it's maximum allowed depth.
- **exception** eth.exceptions.**StateRootNotFound** Raised when the requested state root is not present in our DB.
- <span id="page-56-0"></span>**exception** eth.exceptions.**TransactionNotFound** Raised when the transaction with the given hash or block index does not exist.

```
exception eth.exceptions.VMError
     Base class for errors raised during VM execution.
```
**exception** eth.exceptions.**VMNotFound** Raised when no VM is available for the provided block number.

**exception** eth.exceptions.**WriteProtection** Raised when an attempt to modify the state database is made while operating inside of a STATICCALL context.

# **RLP**

# **Accounts**

# **Account**

```
class eth.rlp.accounts.Account(nonce: int = 0, balance: int = 0, storage_root: bytes =
                                         b'Vxe8x1fx17x1bxccUxa6xffx83Exe6x92xc0xf8n[Hxe0x1bx99lxadxc0x01b/xb5xe3cxb4!',
                                         code_hash: bytes = b"xc5xd2Fx01x86xf7#<x92~}xb2xdcxc7x03xc0xe5x00xb6Sxcax82';<sub>{</sub>
                                         **kwargs)
```
RLP object for accounts.

# **Blocks**

# **BaseBlock**

**class** eth.rlp.blocks.**BaseBlock**(*\*args*, *\*\*kwargs*)

**classmethod from\_header**(*header: eth.rlp.headers.BlockHeader*, *chaindb: eth.db.chain.BaseChainDB*) → eth.rlp.blocks.BaseBlock Returns the block denoted by the given block header.

# **Headers**

# **BlockHeader**

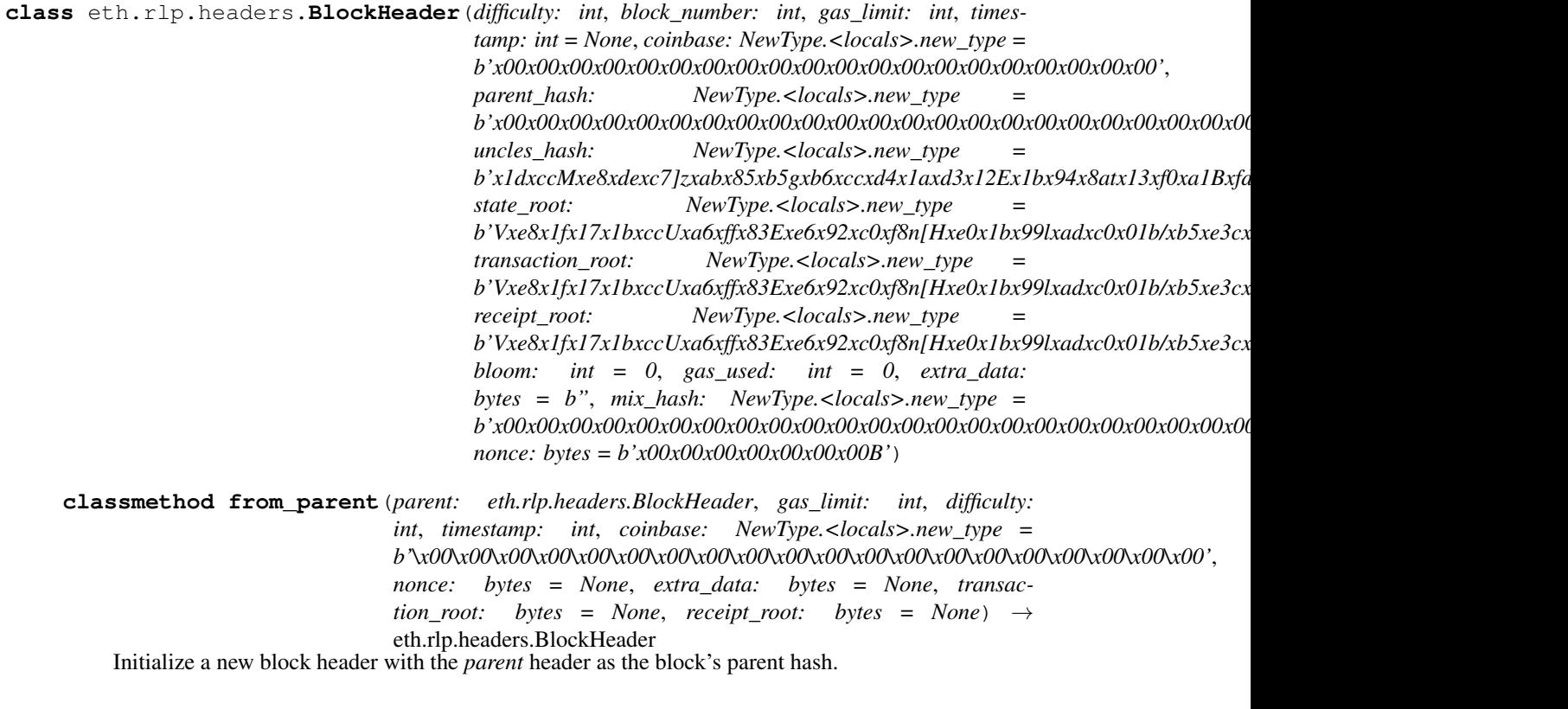

# **Logs**

**Log**

**class** eth.rlp.logs.**Log**(*address: bytes, topics: List[int], data: bytes*)

# **Receipts**

# **Receipt**

**class** eth.rlp.receipts.**Receipt**(*state\_root: bytes, gas\_used: int, logs: Iterable[eth.rlp.logs.Log], bloom: int = None*)

# **Transactions**

# **BaseTransactionMethods**

**class** eth.rlp.transactions.**BaseTransactionMethods**

**gas** used by (*computation: eth.vm.computation.BaseComputation*)  $\rightarrow$  int

Return the gas used by the given computation. In Frontier, for example, this is sum of the intrinsic cost and the gas used during computation.

```
get_intrinsic_gas() → int
```
Compute the baseline gas cost for this transaction. This is the amount of gas needed to send this transaction (but that is not actually used for computation).

#### **intrinsic\_gas**

Convenience property for the return value of *get\_intrinsic\_gas*

```
validate() → None
```
Hook called during instantiation to ensure that all transaction parameters pass validation rules.

## **BaseTransactionFields**

**class** eth.rlp.transactions.**BaseTransactionFields**(*\*args*, *\*\*kwargs*)

## **BaseTransaction**

**class** eth.rlp.transactions.**BaseTransaction**(*\*args*, *\*\*kwargs*)

#### **check signature validity** ()  $\rightarrow$  None

Checks signature validity, raising a ValidationError if the signature is invalid.

**classmethod create\_unsigned\_transaction**(*\**, *nonce: int*, *gas\_price: int*, *gas: int*, *to: NewType.<locals>.new\_type*, *value: int*, *data: bytes*)  $\rightarrow$ eth.rlp.transactions.BaseUnsignedTransaction

Create an unsigned transaction.

```
get_message_for_signing() → bytes
     Return the bytestring that should be signed in order to create a signed transactions
```
**get\_sender**() → NewType.<locals>.new\_type Get the 20-byte address which sent this transaction.

#### **sender**

Convenience property for the return value of *get\_sender*

**validate**()  $\rightarrow$  None

Hook called during instantiation to ensure that all transaction parameters pass validation rules.

## **BaseUnsignedTransaction**

<span id="page-59-0"></span>**class** eth.rlp.transactions.**BaseUnsignedTransaction**(*\*args*, *\*\*kwargs*)

**as\_signed\_transaction**(*private\_key: eth\_keys.datatypes.PrivateKey*) → eth.rlp.transactions.BaseTransaction Return a version of this transaction which has been signed using the provided *private\_key* **Tools**

**Builders**

## **Chain Builder**

The chain builder utils are intended to reduce common boilerplace for both construction of chain classes as well as building up some desired chain state.

Note: These tools are best used in conjunction with cytoolz.pipe.

## **Constructing Chain Classes**

The following utilities are provided to assist with constructing a chain class.

```
eth.tools.builder.chain.fork_at()
    Adds the vm_class to the chain's vm_configuration.
```

```
from eth.chains.base import MiningChain
from eth.tools.builder.chain import build, fork_at
FrontierOnlyChain = build(MiningChain, fork_at(FrontierVM, 0))
# these two classes are functionally equivalent.
class FrontierOnlyChain(MiningChain):
   vm_configuration = (
        (0, FrontierVM),
    )
```
Note: This function is curriable.

The following pre-curried versions of this function are available as well, one for each mainnet fork.

- frontier\_at()
- homestead\_at()
- tangerine\_whistle\_at()
- spurious\_dragon\_at()
- byzantium\_at()
- constantinople\_at()
- eth.tools.builder.chain.**dao\_fork\_at**()

Set the block number on which the DAO fork will happen. Requires that a version of the  $HomesteadVM$  is present in the chain's vm\_configuration

eth.tools.builder.chain.**disable\_dao\_fork**()

Set the support\_dao\_fork flag to False on the [HomesteadVM](#page-74-0). Requires that presence of the [HomesteadVM](#page-74-0) in the vm configuration

eth.tools.builder.chain.**enable\_pow\_mining**()

Inject on demand generation of the proof of work mining seal on newly mined blocks into each of the chain's vms.

```
eth.tools.builder.chain.disable_pow_check()
```
Disable the proof of work validation check for each of the chain's vms. This allows for block mining without generation of the proof of work seal.

Note: blocks mined this way will not be importable on any chain that does not have proof of work disabled.

```
eth.tools.builder.chain.name()
     Assign the given name to the chain class.
```

```
eth.tools.builder.chain.chain_id()
     Set the chain_id for the chain class.
```
#### **Initializing Chains**

The following utilities are provided to assist with initializing a chain into the genesis state.

```
eth.tools.builder.chain.genesis()
     Initialize the given chain class with the given genesis header parameters and chain state.
```
## **Building Chains**

The following utilities are provided to assist with building out chains of blocks.

```
eth.tools.builder.chain.copy()
```
Make a copy of the chain at the given state. Actions performed on the resulting chain will not affect the original chain.

```
eth.tools.builder.chain.import_block()
    Import the provided block into the chain.
```

```
eth.tools.builder.chain.import_blocks(*blocks) → Callable[eth.chains.base.BaseChain,
```
eth.chains.base.BaseChain] Variadic argument version of [import\\_block\(\)](#page-61-0)

```
eth.tools.builder.chain.mine_block()
     Mine a new block on the chain. Header parameters for the new block can be overridden using keyword argu-
     ments.
```
- eth.tools.builder.chain.**mine\_blocks**() Variadic argument version of  $mine\_block()$
- eth.tools.builder.chain.**chain\_split**(*\*splits*) → Callable[eth.chains.base.BaseChain, Iterable[eth.chains.base.BaseChain]] Construct and execute multiple concurrent forks of the chain.

Any number of forks may be executed. For each fork, provide an iterable of commands.

Returns the resulting chain objects for each fork.

```
chain_a, chain_b = build(
   mining_chain,
   chain_split(
        (mine_block(extra_data=b'chain-a'), mine_block()),
```
(continues on next page)

(continued from previous page)

```
(mine_block(extra_data=b'chain-b'), mine_block(), mine_block()),
),
```
eth.tools.builder.chain.**at\_block\_number**()

Rewind the chain back to the given block number. Calls to things like get\_canonical\_head will still return the canonical head of the chain, however, you can use mine\_block to mine fork chains.

# **Builder Tools**

)

The JSON test fillers found in *eth.tools.fixtures* is a set of tools which facilitate creating standard JSON consensus tests as found in the [ethereum/tests repository.](https://github.com/ethereum/tests)

Note: Only VM and state tests are supported right now.

# **State Test Fillers**

Tests are generated in two steps.

- First, a *test filler* is written that contains a high level description of the test case.
- Subsequently, the filler is compiled to the actual test in a process called filling, mainly consisting of calculating the resulting state root.

The test builder represents each stage as a nested dictionary. Helper functions are provided to assemble the filler file step by step in the correct format. The fill\_test() function handles compilation and takes additional parameters that can't be inferred from the filler.

## **Creating a Filler**

Fillers are generated in a functional fashion by piping a dictionary through a sequence of functions.

```
filler = pipe(
   setup_main_filler("test"),
    pre_state(
        (sender, "balance", 1),
        (receiver, "balance", 0),
   ),
    expect(
        networks=["Frontier"],
        transaction={
            "to": receiver,
            "value": 1,
            "secretKey": sender_key,
        },
        post_state=[
            [sender, "balance", 0],
            [receiver, "balance", 1],
        ]
    )
)
```
Note: Note that setup\_filler() returns a dictionary, whereas all of the following functions such as pre\_state(), expect(), expect to be passed a dictionary as their single argument and return an updated version of the dictionary.

```
eth.tools.fixtures.fillers.common.setup_main_filler(name: str, environment:
                                                              Dict[Any, Any] = None \rightarrowDict[str, Dict[str, Any]]
```
Kick off the filler generation process by creating the general filler scaffold with a test name and general information about the testing environment.

For tests for the main chain, the *environment* parameter is expected to be a dictionary with some or all of the following keys:

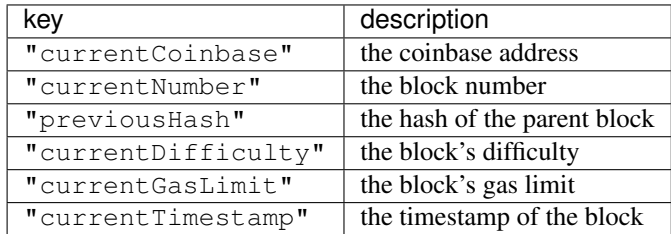

<span id="page-63-1"></span>eth.tools.fixtures.fillers.**pre\_state**(*\*raw\_state, filler: Dict[str, Any]*) → None Specify the state prior to the test execution. Multiple invocations don't override the state but extend it instead.

In general, the elements of *state\_definitions* are nested dictionaries of the following form:

```
{
   address: {
        "nonce": <account nonce>,
        "balance": <account balance>,
        "code": <account code>,
        "storage": {
            <storage slot>: <storage value>
        }
    }
}
```
To avoid unnecessary nesting especially if only few fields per account are specified, the following and similar formats are possible as well:

```
(address, "balance", <account balance>)
(address, "storage", <storage slot>, <storage value>)
(address, "storage", {<storage slot>: <storage value>})
(address, {"balance", <account balance>})
```
<span id="page-63-0"></span>eth.tools.fixtures.fillers.**execution**()

For VM tests, specify the code that is being run as well as the current state of the EVM. State tests don't support this object. The parameter is a dictionary specifying some or all of the following keys:

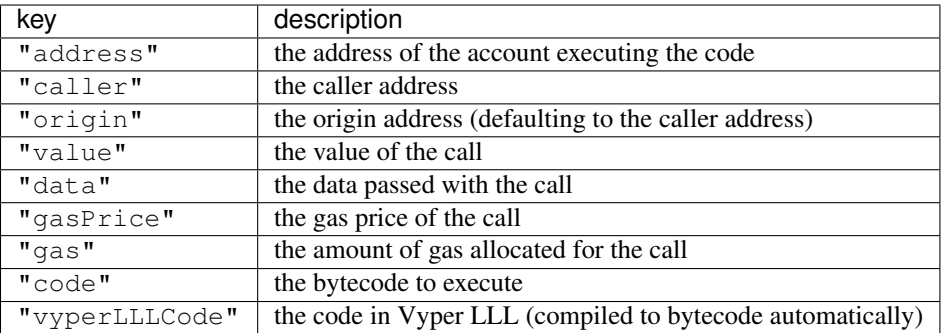

eth.tools.fixtures.fillers.**expect**(*post\_state: Dict[str*, *Any] = None*, *networks: Any = None*, *transaction: eth.typing.TransactionDict* = *None*)  $\rightarrow$ Callable[..., Dict[str, Any]]

Specify the expected result for the test.

For state tests, multiple expectations can be given, differing in the transaction data, gas limit, and value, in the applicable networks, and as a result also in the post state. VM tests support only a single expectation with no specified network and no transaction (here, its role is played by [execution\(\)](#page-63-0)).

- post\_state is a list of state definition in the same form as expected by  $pre\_state()$ . State items that are not set explicitly default to their pre state.
- **networks** defines the forks under which the expectation is applicable. It should be a sublist of the following identifiers (also available in *ALL\_FORKS*):
	- "Frontier"
	- "Homestead"
	- "EIP150"
	- "EIP158"
	- "Byzantium"
- transaction is a dictionary coming in two variants. For the main shard:

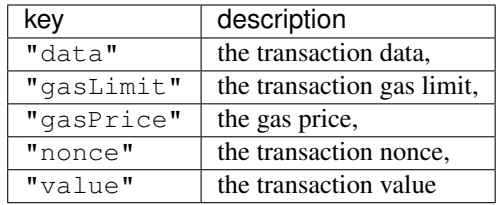

In addition, one should specify either the signature itself (via keys " $v$ ", " $r$ ", and "s") or a private key used for signing (via "secretKey").

# **Virtual Machine**

## **Computation**

# **BaseComputation**

<span id="page-65-0"></span>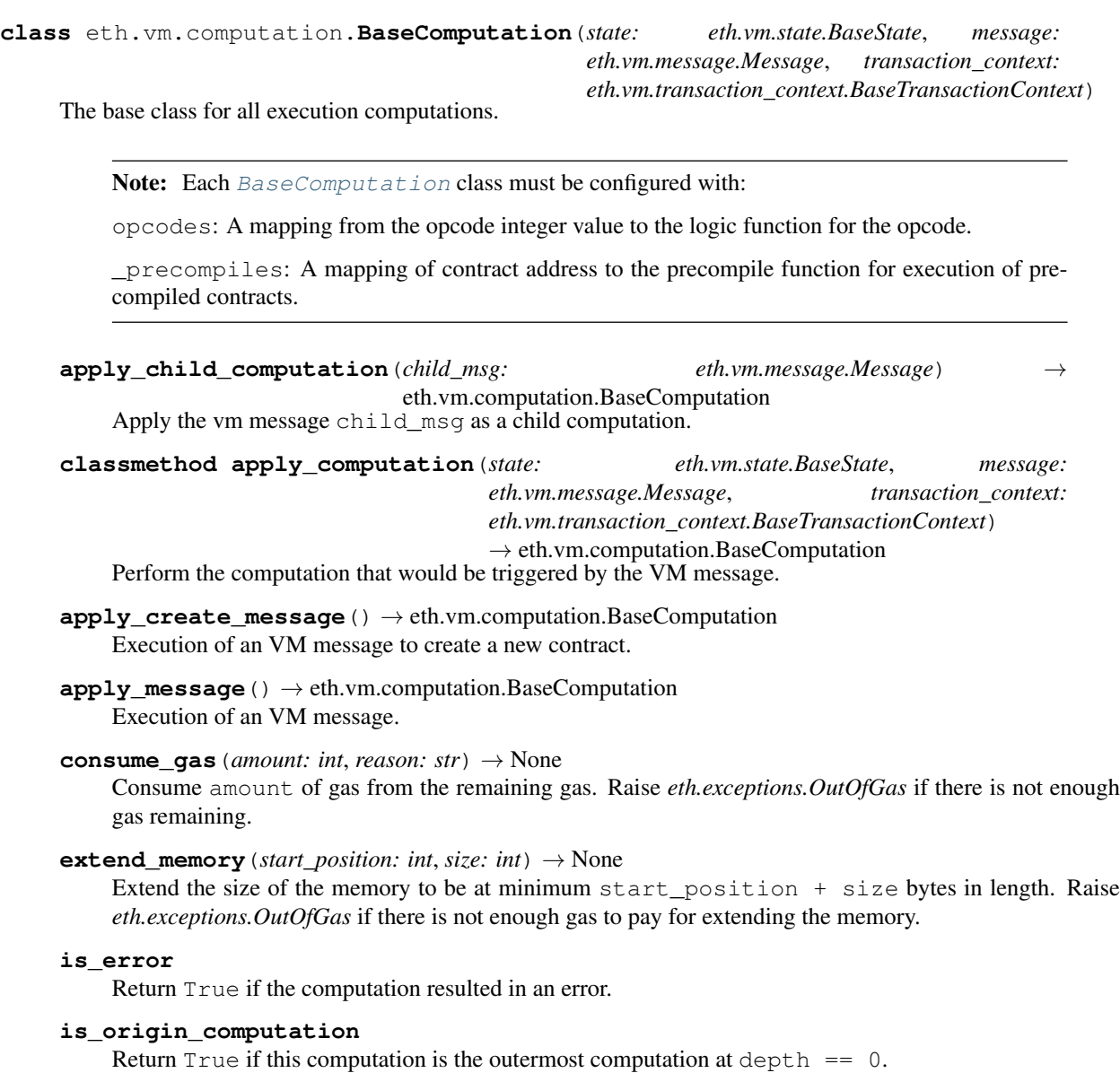

#### **is\_success**

Return True if the computation did not result in an error.

- **memory\_read**(*start\_position: int*, *size: int*) → bytes Read and return size bytes from memory starting at start\_position.
- **memory\_write**(*start\_position: int*, *size: int*, *value: bytes*) → None

Write value to memory at start\_position. Require that len (value) == size.

#### **output**

Get the return value of the computation.

**prepare\_child\_message**(*gas: int*, *to: NewType.<locals>.new\_type*, *value: int*, *data: bytes*, *code:*  $bytes, **kwargs) \rightarrow eth.vm.message.Message$ 

Helper method for creating a child computation.

**raise if error**()  $\rightarrow$  None

If there was an error during computation, raise it as an exception immediately.

Raises **[VMError](#page-56-0)** –

**refund qas** (*amount: int*)  $\rightarrow$  None

Add amount of gas to the pool of gas marked to be refunded.

**return\_gas**(*amount: int*) → None Return amount of gas to the available gas pool.

#### **should\_burn\_gas**

Return True if the remaining gas should be burned.

#### **should\_erase\_return\_data**

Return True if the return data should be zerod out due to an error.

#### **should\_return\_gas**

Return True if the remaining gas should be returned.

**stack\_dup**(*position: int*) → None

Duplicate the stack item at position and pushes it onto the stack.

## **stack\_pop** (*num\_items: int = 1, type\_hint: str = None*)  $\rightarrow$  Any

Pop and return a number of items equal to num\_items from the stack. type\_hint can be either 'uint256' or 'bytes'. The return value will be an int or bytes type depending on the value provided for the type\_hint.

Raise *eth.exceptions.InsufficientStack* if there are not enough items on the stack.

**stack\_push**(*value: Union[int, bytes]*) → None Push value onto the stack.

Raise *eth.exceptions.StackDepthLimit* if the stack is full.

**stack\_swap**(*position: int*) → None Swap the item on the top of the stack with the item at position.

## **CodeStream**

**class** eth.vm.code\_stream.**CodeStream**(*code\_bytes: bytes*)

## **ExecutionContext**

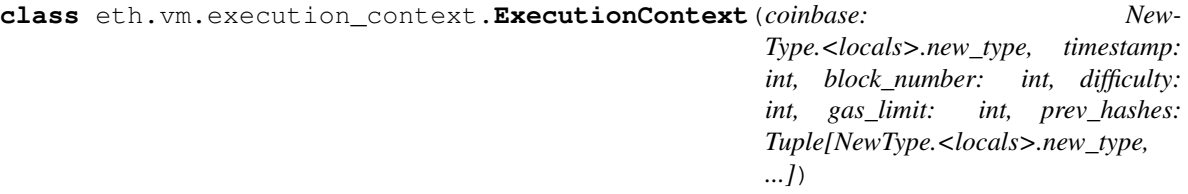

## **GasMeter**

**class** eth.vm.gas\_meter.**GasMeter**(*start\_gas: int, refund\_strategy: Callable[[int, int], int] = <function default\_refund\_strategy>*)

#### **Memory**

**class** eth.vm.memory.**Memory** VM Memory

> **read**(*start\_position: int, size: int*)  $\rightarrow$  bytes Read a value from memory.

**write** (*start\_position: int, size: int, value: bytes*)  $\rightarrow$  None Write *value* into memory.

## **Message**

```
class eth.vm.message.Message(gas: int, to: NewType.<locals>.new_type, sender: New-
                                    Type.<locals>.new_type, value: int, data: bytes, code: bytes,
                                    depth: int = 0, create_address: NewType.<locals>.new_type
                                    = None, code_address: NewType.<locals>.new_type = None,
                                    should_transfer_value: bool = True, is_static: bool = False)
```
A message for VM computation.

## **Opcode**

```
class eth.vm.opcode.Opcode
```
**classmethod as\_opcode**(*logic\_fn: Callable[..., Any], mnemonic: str, gas\_cost: int*) → Type[T] Class factory method for turning vanilla functions into Opcode classes.

## **VM**

## **BaseVM**

<span id="page-67-0"></span>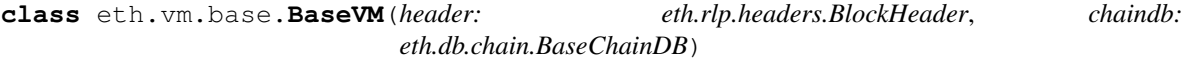

**classmethod compute\_difficulty**(*parent\_header: eth.rlp.headers.BlockHeader*, *timestamp:*  $int$ )  $\rightarrow$  int Compute the difficulty for a block header.

Parameters

- **parent\_header** the parent header
- **timestamp** the timestamp of the child header
- **configure\_header**(*\*\*header\_params*) → eth.rlp.headers.BlockHeader

Setup the current header with the provided parameters. This can be used to set fields like the gas limit or timestamp to value different than their computed defaults.

**classmethod create\_header\_from\_parent**(*parent\_header: eth.rlp.headers.BlockHeader*, *\*\*header\_params*) → eth.rlp.headers.BlockHeader

Creates and initializes a new block header from the provided *parent\_header*.

#### **static get\_block\_reward**() → int

Return the amount in wei that should be given to a miner as a reward for this block.

Note: This is an abstract method that must be implemented in subclasses

#### **classmethod get\_nephew\_reward**() → int

Return the reward which should be given to the miner of the given *nephew*.

Note: This is an abstract method that must be implemented in subclasses

**static get\_uncle\_reward**(*block\_number: int*, *uncle: eth.rlp.blocks.BaseBlock*) → int Return the reward which should be given to the miner of the given *uncle*.

Note: This is an abstract method that must be implemented in subclasses

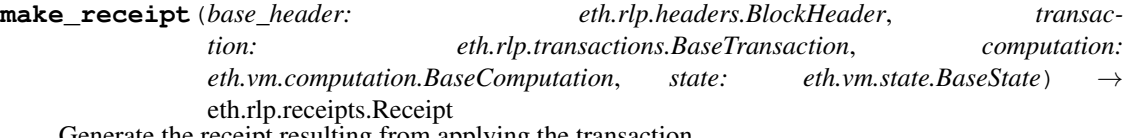

Generate the receipt resulting from applying the transaction.

#### Parameters

- **base\_header** the header of the block before the transaction was applied.
- **transaction** the transaction used to generate the receipt
- **computation** the result of running the transaction computation
- **state** the resulting state, after executing the computation

Returns receipt

**validate\_transaction\_against\_header**(*base\_header: eth.rlp.headers.BlockHeader*, *trans-*

*action: eth.rlp.transactions.BaseTransaction*) →

None Validate that the given transaction is valid to apply to the given header.

#### Parameters

- **base\_header** header before applying the transaction
- **transaction** the transaction to validate

Raises ValidationError if the transaction is not valid to apply

**VM**

**class** eth.vm.base.**VM**(*header: eth.rlp.headers.BlockHeader*, *chaindb: eth.db.chain.BaseChainDB*) The  $BaseVM$  class represents the Chain rules for a specific protocol definition such as the Frontier or Homestead network.

Note: Each [BaseVM](#page-67-0) class must be configured with:

- block\_class: The Block class for blocks in this VM ruleset.
- \_state\_class: The State class used by this VM for execution.

**apply\_all\_transactions**(*transactions: Tuple[eth.rlp.transactions.BaseTransaction,*

*...], base\_header: eth.rlp.headers.BlockHeader*) → Tu-

ple[eth.rlp.headers.BlockHeader, Tuple[eth.rlp.receipts.Receipt,

...], Tuple[eth.vm.computation.BaseComputation, ...]]

Determine the results of applying all transactions to the base header. This does *not* update the current block or header of the VM.

#### Parameters

- **transactions** an iterable of all transactions to apply
- **base\_header** the starting header to apply transactions to

Returns the final header, the receipts of each transaction, and the computations

**apply\_transaction**(*header: eth.rlp.headers.BlockHeader*, *transaction:*  $eth.rlp. transactions. BaseTransaction) \rightarrow Tuplefth. rlp. headers. BlockHeader,$ eth.rlp.receipts.Receipt, eth.vm.computation.BaseComputation]

Apply the transaction to the current block. This is a wrapper around apply\_transaction() with some extra orchestration logic.

## Parameters

- **header** header of the block before application
- **transaction** to apply

**create\_transaction**(*\*args*, *\*\*kwargs*) → eth.rlp.transactions.BaseTransaction Proxy for instantiating a signed transaction for this VM.

<span id="page-69-1"></span>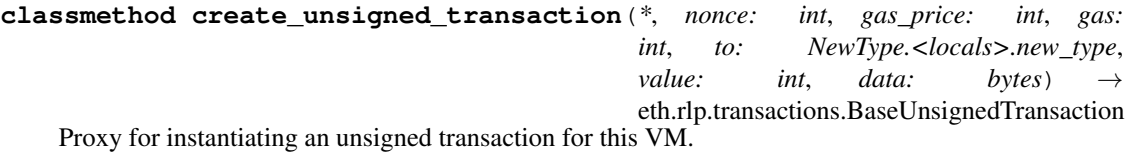

**execute\_bytecode**(*origin: NewType.<locals>.new\_type*, *gas\_price: int*, *gas: int*, *to: New-Type.<locals>.new\_type*, *sender: NewType.<locals>.new\_type*, *value: int*, *data: bytes*, *code: bytes*, *code\_address: NewType.<locals>.new\_type = None*) →

eth.vm.computation.BaseComputation

Execute raw bytecode in the context of the current state of the virtual machine.

<span id="page-69-0"></span>**finalize\_block**(*block: eth.rlp.blocks.BaseBlock*) → eth.rlp.blocks.BaseBlock Perform any finalization steps like awarding the block mining reward.

**classmethod generate\_block\_from\_parent\_header\_and\_coinbase**(*parent\_header:*

*eth.rlp.headers.BlockHeader*, *coinbase: New-Type.<locals>.new\_type*)  $\rightarrow$ eth.rlp.blocks.BaseBlock

Generate block from parent header and coinbase.

- **classmethod get\_block\_class**() → Type[eth.rlp.blocks.BaseBlock] Return the Block class that this VM uses for blocks.
- **classmethod get\_state\_class**() → Type[eth.vm.state.BaseState] Return the class that this VM uses for states.
- **classmethod get\_transaction\_class**() → Type[eth.rlp.transactions.BaseTransaction] Return the class that this VM uses for transactions.
- **import\_block**(*block: eth.rlp.blocks.BaseBlock*) → eth.rlp.blocks.BaseBlock Import the given block to the chain.
- **mine\_block**(*\*args*, *\*\*kwargs*) → eth.rlp.blocks.BaseBlock Mine the current block. Proxies to self.pack\_block method.
- **pack\_block**(*block: eth.rlp.blocks.BaseBlock*, *\*args*, *\*\*kwargs*) → eth.rlp.blocks.BaseBlock Pack block for mining.

#### **Parameters**

- **coinbase** ([bytes](https://docs.python.org/3.5/library/functions.html#bytes)) 20-byte public address to receive block reward
- **uncles\_hash** ([bytes](https://docs.python.org/3.5/library/functions.html#bytes)) 32 bytes
- **state\_root** ([bytes](https://docs.python.org/3.5/library/functions.html#bytes)) 32 bytes
- **transaction root** ([bytes](https://docs.python.org/3.5/library/functions.html#bytes)) 32 bytes
- **receipt\_root** ([bytes](https://docs.python.org/3.5/library/functions.html#bytes)) 32 bytes
- $\cdot$  **bloom**  $(int)$  $(int)$  $(int)$  -
- **gas\_used** ([int](https://docs.python.org/3.5/library/functions.html#int)) –
- **extra\_data**  $(bytes) 32$  $(bytes) 32$  $(bytes) 32$  bytes
- $mix\_hash(bytes) 32 bytes$  $mix\_hash(bytes) 32 bytes$  $mix\_hash(bytes) 32 bytes$
- **nonce** ([bytes](https://docs.python.org/3.5/library/functions.html#bytes)) 8 bytes

## **previous\_hashes**

Convenience API for accessing the previous 255 block hashes.

- **validate\_block**(*block: eth.rlp.blocks.BaseBlock*) → None Validate the the given block.
- **classmethod validate\_header**(*header: eth.rlp.headers.BlockHeader*, *parent\_header: eth.rlp.headers.BlockHeader*, *check\_seal: bool = True*)  $\rightarrow$  None

Raises **eth.exceptions.ValidationError** – if the header is not valid

**classmethod validate\_seal**(*header: eth.rlp.headers.BlockHeader*) → None Validate the seal on the given header.

**classmethod validate\_uncle**(*block: eth.rlp.blocks.BaseBlock*, *uncle: eth.rlp.blocks.BaseBlock*, *uncle\_parent: eth.rlp.blocks.BaseBlock*)  $\rightarrow$  None Validate the given uncle in the context of the given block.

## **Stack**

**class** eth.vm.stack.**Stack** VM Stack

 $\text{dup } (position: int) \rightarrow \text{None}$ Perform a DUP operation on the stack.

**pop** (*num\_items: int, type\_hint: str*)  $\rightarrow$  Union[int, bytes, Tuple[Union[int, bytes], ...]] Pop an item off the stack.

Note: This function is optimized for speed over readability.

**push** (*value: Union[int, bytes]*)  $\rightarrow$  None Push an item onto the stack.

**swap** (*position: int*)  $\rightarrow$  None Perform a SWAP operation on the stack.

## **State**

## **BaseState**

<span id="page-71-0"></span>**class** eth.vm.state.**BaseState**(*db: eth.db.backends.base.BaseDB*, *execution\_context: eth.vm.execution\_context.ExecutionContext*, *state\_root: bytes*) The base class that encapsulates all of the various moving parts related to the state of the VM during execution. Each [BaseVM](#page-67-0) must be configured with a subclass of the [BaseState](#page-71-0).

Note: Each [BaseState](#page-71-0) class must be configured with:

- computation\_class: The [BaseComputation](#page-65-0) class for vm execution.
- transaction\_context\_class: The TransactionContext class for vm execution.

**apply\_transaction**(*transaction: BaseTransaction*) → Tuple[bytes, BaseComputation] Apply transaction to the vm state

Parameters **transaction** – the transaction to apply

Returns the new state root, and the computation

#### **block\_number**

Return the current block\_number from the current execution\_context

#### **coinbase**

Return the current coinbase from the current execution\_context

**commit**(*snapshot: Tuple[bytes, Tuple[uuid.UUID, uuid.UUID]]*) → None

Commit the journal to the point where the snapshot was taken. This will merge in any changesets that were recorded *after* the snapshot changeset.

## **difficulty**

Return the current difficulty from the current execution\_context

#### **gas\_limit**

Return the current gas\_limit from the current transaction\_context

**classmethod get\_account\_db\_class**() → Type[eth.db.account.BaseAccountDB] Return the [BaseAccountDB](#page-53-0) class that the state class uses.

#### **get\_ancestor\_hash**(*block\_number: int*) → NewType.<locals>.new\_type

Return the hash for the ancestor block with number block\_number. Return the empty bytestring b'' if the block number is outside of the range of available block numbers (typically the last 255 blocks).
- <span id="page-72-2"></span>**get\_computation**(*message: eth.vm.message.Message*, *transaction\_context: BaseTransactionCon* $text{i} \rightarrow$  BaseComputation Return a computation instance for the given *message* and *transaction\_context*
- **classmethod get\_transaction\_context\_class**() → Type[BaseTransactionContext] Return the [BaseTransactionContext](#page-72-0) class that the state class uses.
- **revert**(*snapshot: Tuple[bytes, Tuple[uuid.UUID, uuid.UUID]]*) → None Revert the VM to the state at the snapshot
- snapshot () → Tuple[bytes, Tuple[uuid.UUID, uuid.UUID]] Perform a full snapshot of the current state.

Snapshots are a combination of the  $state\_root$  at the time of the snapshot and the id of the changeset from the journaled DB.

#### <span id="page-72-1"></span>**state\_root**

Return the current state\_root from the underlying database

#### **timestamp**

Return the current timestamp from the current execution\_context

## **BaseTransactionExecutor**

**class** eth.vm.state.**BaseTransactionExecutor**(*vm\_state: eth.vm.state.BaseState*)

## **BaseTransactionContext**

<span id="page-72-0"></span>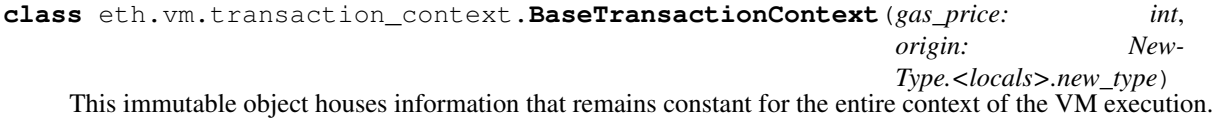

#### **Forks**

## **Frontier**

#### **FrontierVM**

**class** eth.vm.forks.frontier.**FrontierVM**(*header: eth.rlp.headers.BlockHeader*, *chaindb: eth.db.chain.BaseChainDB*)

#### **block\_class**

alias of eth.vm.forks.frontier.blocks.FrontierBlock

**static compute\_difficulty**(*parent\_header: eth.rlp.headers.BlockHeader*, *timestamp: int*) →

int Computes the difficulty for a frontier block based on the parent block.

```
static get_block_reward() → int
```
Return the amount in wei that should be given to a miner as a reward for this block.

Note: This is an abstract method that must be implemented in subclasses

#### <span id="page-73-1"></span>**classmethod get\_nephew\_reward**() → int

Return the reward which should be given to the miner of the given *nephew*.

Note: This is an abstract method that must be implemented in subclasses

**static get\_uncle\_reward**(*block\_number: int*, *uncle: eth.rlp.blocks.BaseBlock*) → int Return the reward which should be given to the miner of the given *uncle*.

Note: This is an abstract method that must be implemented in subclasses

## **FrontierState**

**class** eth.vm.forks.frontier.state.**FrontierState**(*db: eth.db.backends.base.BaseDB*, *execution\_context: eth.vm.execution\_context.ExecutionContext*, *state\_root: bytes*)

**account\_db\_class** alias of [eth.db.account.AccountDB](#page-53-0)

**computation\_class** alias of eth. vm. forks. frontier. computation. FrontierComputation

#### **transaction\_context\_class**

alias of eth.vm.forks.frontier.transaction\_context. FrontierTransactionContext

**transaction\_executor** alias of FrontierTransactionExecutor

#### **FrontierComputation**

<span id="page-73-0"></span>**class** eth.vm.forks.frontier.computation.**FrontierComputation**(*state:*

*eth.vm.state.BaseState*, *message: eth.vm.message.Message*, *transaction\_context:*  $eth.vm. transition\_context.BaseTransaction$ 

A class for all execution computations in the Frontier fork. Inherits from [BaseComputation](#page-65-0)

**apply\_create\_message**() → eth.vm.computation.BaseComputation Execution of an VM message to create a new contract.

**apply\_message**() → eth.vm.computation.BaseComputation Execution of an VM message.

## <span id="page-74-1"></span>**Homestead**

## **HomesteadVM**

**class** eth.vm.forks.homestead.**HomesteadVM**(*header: eth.rlp.headers.BlockHeader*, *chaindb: eth.db.chain.BaseChainDB*)

**block\_class** alias of eth.vm.forks.homestead.blocks.HomesteadBlock

**static compute\_difficulty**(*parent\_header: eth.rlp.headers.BlockHeader*, *timestamp: int*) → int Computes the difficulty for a homestead block based on the parent block.

## **HomesteadState**

**class** eth.vm.forks.homestead.state.**HomesteadState**(*db: eth.db.backends.base.BaseDB*, *execution\_context: eth.vm.execution\_context.ExecutionContext*, *state\_root: bytes*)

**computation\_class**

alias of eth. vm. forks.homestead.computation.HomesteadComputation

## **HomesteadComputation**

<span id="page-74-0"></span>**class** eth.vm.forks.homestead.computation.**HomesteadComputation**(*state:*

*eth.vm.state.BaseState*, *message: eth.vm.message.Message*, *transaction\_context: eth.vm.transaction\_context.BaseTransactionContext*)

A class for all execution computations in the Frontier fork. Inherits from [FrontierComputation](#page-73-0)

**apply\_create\_message**() → eth.vm.computation.BaseComputation Execution of an VM message to create a new contract.

## **TangerineWhistle**

## **TangerineWhistleVM**

**class** eth.vm.forks.tangerine\_whistle.**TangerineWhistleVM**(*header: eth.rlp.headers.BlockHeader*, *chaindb: eth.db.chain.BaseChainDB*)

### <span id="page-75-1"></span>**TangerineWhistleState**

**class** eth.vm.forks.tangerine\_whistle.state.**TangerineWhistleState**(*db:*

*eth.db.backends.base.BaseDB*, *execution\_context:*  $eth.vm. execution\_context. Execution$ *state\_root: bytes*)

#### **computation\_class**

alias of  $eth.vm.forks.tanger\_whistle.computation.$ [TangerineWhistleComputation](#page-75-0)

#### **TangerineWhistleComputation**

<span id="page-75-0"></span>**class** eth.vm.forks.tangerine\_whistle.computation.**TangerineWhistleComputation**(*state: eth.vm.state.BaseState*, *message:*  $eth.vm.$ *message.Mes transaction\_context:*  $eth.vm.transaction$ <sub>\_</sub>matransaction\_ A class for all execution computations in the TangerineWhistle fork.

[HomesteadComputation](#page-74-0)

#### **SpuriousDragon**

#### **SpuriousDragonVM**

**class** eth.vm.forks.spurious\_dragon.**SpuriousDragonVM**(*header:*

*eth.rlp.headers.BlockHeader*, *chaindb: eth.db.chain.BaseChainDB*)

#### **block\_class**

alias of eth.vm.forks.spurious\_dragon.blocks.SpuriousDragonBlock

#### **SpuriousDragonState**

**class** eth.vm.forks.spurious\_dragon.state.**SpuriousDragonState**(*db:*

*eth.db.backends.base.BaseDB*, *execution\_context: eth.vm.execution\_context.ExecutionContext*, *state\_root: bytes*)

#### **computation\_class**

alias of [eth.vm.forks.spurious\\_dragon.computation.SpuriousDragonComputation](#page-76-0)

#### <span id="page-76-1"></span>**transaction\_executor**

alias of SpuriousDragonTransactionExecutor

#### **SpuriousDragonComputation**

<span id="page-76-0"></span>**class** eth.vm.forks.spurious\_dragon.computation.**SpuriousDragonComputation**(*state:*

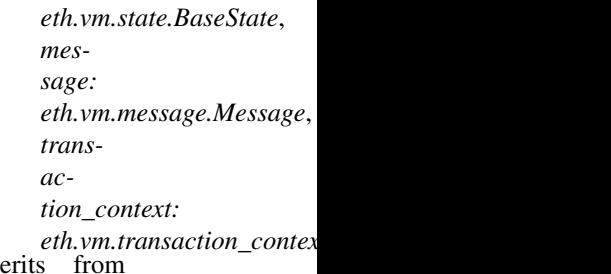

A class for all execution computations in the SpuriousDragon fork. Inhe [HomesteadComputation](#page-74-0)

**apply\_create\_message**() → eth.vm.computation.BaseComputation Execution of an VM message to create a new contract.

## **Byzantium**

#### **ByzantiumVM**

**class** eth.vm.forks.byzantium.**ByzantiumVM**(*header: eth.rlp.headers.BlockHeader*, *chaindb: eth.db.chain.BaseChainDB*)

**block\_class** alias of eth.vm.forks.byzantium.blocks.ByzantiumBlock

**compute\_difficulty** <https://github.com/ethereum/EIPs/issues/100>

**static get\_block\_reward**() → int

Return the amount in wei that should be given to a miner as a reward for this block.

Note: This is an abstract method that must be implemented in subclasses

## **ByzantiumState**

**class** eth.vm.forks.byzantium.state.**ByzantiumState**(*db: eth.db.backends.base.BaseDB*, *execution\_context: eth.vm.execution\_context.ExecutionContext*, *state\_root: bytes*)

#### **computation\_class**

alias of eth. vm. forks. byzantium. computation. ByzantiumComputation

#### <span id="page-77-1"></span>**ByzantiumComputation**

<span id="page-77-0"></span>**class** eth.vm.forks.byzantium.computation.**ByzantiumComputation**(*state:*

*eth.vm.state.BaseState*, *message: eth.vm.message.Message*, *transaction\_context: eth.vm.transaction\_context.BaseTransaction*<br>fork. Inherits from

A class for all execution computations in the Byzantium [SpuriousDragonComputation](#page-76-0)

# **2.7 Contributing**

Thank you for your interest in contributing! We welcome all contributions no matter their size. Please read along to learn how to get started. If you get stuck, feel free to reach for help in our [Gitter channel.](https://gitter.im/ethereum/py-evm)

## **2.7.1 Setting the stage**

First we need to clone the Py-EVM repository. Py-EVM depends on a submodule of the common tests across all clients, so we need to clone the repo with the --recursive flag. Example:

\$ git clone --recursive https://github.com/ethereum/py-evm.git

Optional: Often, the best way to guarantee a clean Python 3 environment is with [virtualenv.](https://virtualenv.pypa.io/en/stable/) If we don't have virtualenv installed already, we first need to install it via pip.

pip install virtualenv

Then, we can initialize a new virtual environment venv, like:

virtualenv -p python3 venv

This creates a new directory venv where packages are installed isolated from any other global packages.

To activate the virtual directory we have to *source* it

. venv/bin/activate

After we have activated our virtual environment, installing all dependencies that are needed to run, develop and test all code in this repository is as easy as:

```
pip install -e .[dev]
```
## **2.7.2 Running the tests**

A great way to explore the code base is to run the tests.

We can run all tests with:

pytest

However, running the entire test suite does take a very long time so often we just want to run a subset instead, like:

pytest tests/core/padding-utils/test\_padding.py

We can also install  $\text{to}\times$  to run the full test suite which also covers things like testing the code against different Python versions, linting etc.

It is important to understand that each Pull Request must pass the full test suite as part of the CI check, hence it is often convenient to have tox installed locally as well.

## **2.7.3 Code Style**

When multiple people are working on the same body of code, it is important that they write code that conforms to a similar style. It often doesn't matter as much which style, but rather that they conform to one style.

To ensure your contribution conforms to the style being used in this project, we encourage you to read our [style guide.](https://github.com/pipermerriam/ethereum-dev-tactical-manual/blob/master/style-guide.md)

## **2.7.4 Type Hints**

The code bases is transitioning to use [type hints.](https://www.python.org/dev/peps/pep-0484/) Type hints make it easy to prevent certain types of bugs, enable richer tooling and enhance the documentation, making the code easier to follow.

All new code is required to land with type hints with the exception of test code that is not expected to use type hints.

All parameters as well as the return type of defs are expected to be typed with the exception of  $\text{self}$  and  $\text{cls}$  as seen in the following example.

```
def __init__(self, wrapped_db: BaseDB) -> None:
    self.wrapped_db = wrapped_db
    self.reset()
```
## **2.7.5 Documentation**

Good documentation will lead to quicker adoption and happier users. Please check out our guide on [how to create](https://github.com/ethereum/snake-charmers-tactical-manual/blob/master/documentation.md) [documentation for the Python Ethereum ecosystem.](https://github.com/ethereum/snake-charmers-tactical-manual/blob/master/documentation.md)

## **2.7.6 Pull Requests**

It's a good idea to make pull requests early on. A pull request represents the start of a discussion, and doesn't necessarily need to be the final, finished submission.

GitHub's documentation for working on pull requests is [available here.](https://help.github.com/articles/about-pull-requests/)

Once you've made a pull request take a look at the Circle CI build status in the GitHub interface and make sure all tests are passing. In general pull requests that do not pass the CI build yet won't get reviewed unless explicitly requested.

## **2.7.7 Releasing**

Pandoc is required for transforming the markdown README to the proper format to render correctly on pypi.

For Debian-like systems:

```
apt install pandoc
```
Or on OSX:

brew install pandoc

#### To release a new version:

```
bumpversion $$VERSION_PART_TO_BUMP$$
git push && git push --tags
make release
```
#### **How to bumpversion**

The version format for this repo is {major}.{minor}.{patch} for stable, and {major}.{minor}. {patch}-{stage}.{devnum} for unstable (stage can be alpha or beta).

To issue the next version in line, use bumpversion and specify which part to bump, like bumpversion minor or bumpversion devnum.

If you are in a beta version, bumpversion stage will switch to a stable.

To issue an unstable version when the current version is stable, specify the new version explicitly, like bumpversion --new-version 4.0.0-alpha.1 devnum

#### **How to release docker images**

To create a docker image:

```
make create-docker-image version=<version>
```
#### By default, this will create a new image with two tags pointing to it:

- ethereum/trinity:<version> (explicit version)
- ethereum/trinity:latest (latest until overwritten with a future "latest")

Then, push to docker hub:

```
docker push ethereum/trinity:<version>
# the following may be left out if we were pushing a patch for an older version
docker push ethereum/trinity:latest
```
# **2.8 Code of Conduct**

## **2.8.1 Our Pledge**

In the interest of fostering an open and welcoming environment, we as contributors and maintainers pledge to making participation in our project and our community a harassment-free experience for everyone, regardless of age, body size, disability, ethnicity, gender identity and expression, level of experience, education, socio-economic status, nationality, personal appearance, race, religion, or sexual identity and orientation.

## **2.8.2 Our Standards**

Examples of behavior that contributes to creating a positive environment include:

• Using welcoming and inclusive language

- Being respectful of differing viewpoints and experiences
- Gracefully accepting constructive criticism
- Focusing on what is best for the community
- Showing empathy towards other community members

Examples of unacceptable behavior by participants include:

- The use of sexualized language or imagery and unwelcome sexual attention or advances
- Trolling, insulting/derogatory comments, and personal or political attacks
- Public or private harassment
- Publishing others' private information, such as a physical or electronic address, without explicit permission
- Other conduct which could reasonably be considered inappropriate in a professional setting

## **2.8.3 Our Responsibilities**

Project maintainers are responsible for clarifying the standards of acceptable behavior and are expected to take appropriate and fair corrective action in response to any instances of unacceptable behavior.

Project maintainers have the right and responsibility to remove, edit, or reject comments, commits, code, wiki edits, issues, and other contributions that are not aligned to this Code of Conduct, or to ban temporarily or permanently any contributor for other behaviors that they deem inappropriate, threatening, offensive, or harmful.

## **2.8.4 Scope**

This Code of Conduct applies both within project spaces and in public spaces when an individual is representing the project or its community. Examples of representing a project or community include using an official project e-mail address, posting via an official social media account, or acting as an appointed representative at an online or offline event. Representation of a project may be further defined and clarified by project maintainers.

## **2.8.5 Enforcement**

Instances of abusive, harassing, or otherwise unacceptable behavior may be reported by contacting the project team at [piper@pipermerriam.com.](mailto:piper@pipermerriam.com) All complaints will be reviewed and investigated and will result in a response that is deemed necessary and appropriate to the circumstances. The project team is obligated to maintain confidentiality with regard to the reporter of an incident. Further details of specific enforcement policies may be posted separately.

Project maintainers who do not follow or enforce the Code of Conduct in good faith may face temporary or permanent repercussions as determined by other members of the project's leadership.

## **2.8.6 Attribution**

This Code of Conduct is adapted from the [Contributor Covenant,](https://www.contributor-covenant.org) version 1.4, available at [https://www.](https://www.contributor-covenant.org/version/1/4/code-of-conduct.html) [contributor-covenant.org/version/1/4/code-of-conduct.html](https://www.contributor-covenant.org/version/1/4/code-of-conduct.html)

Python Module Index

e

eth.exceptions, [53](#page-56-0)

# Index

# A

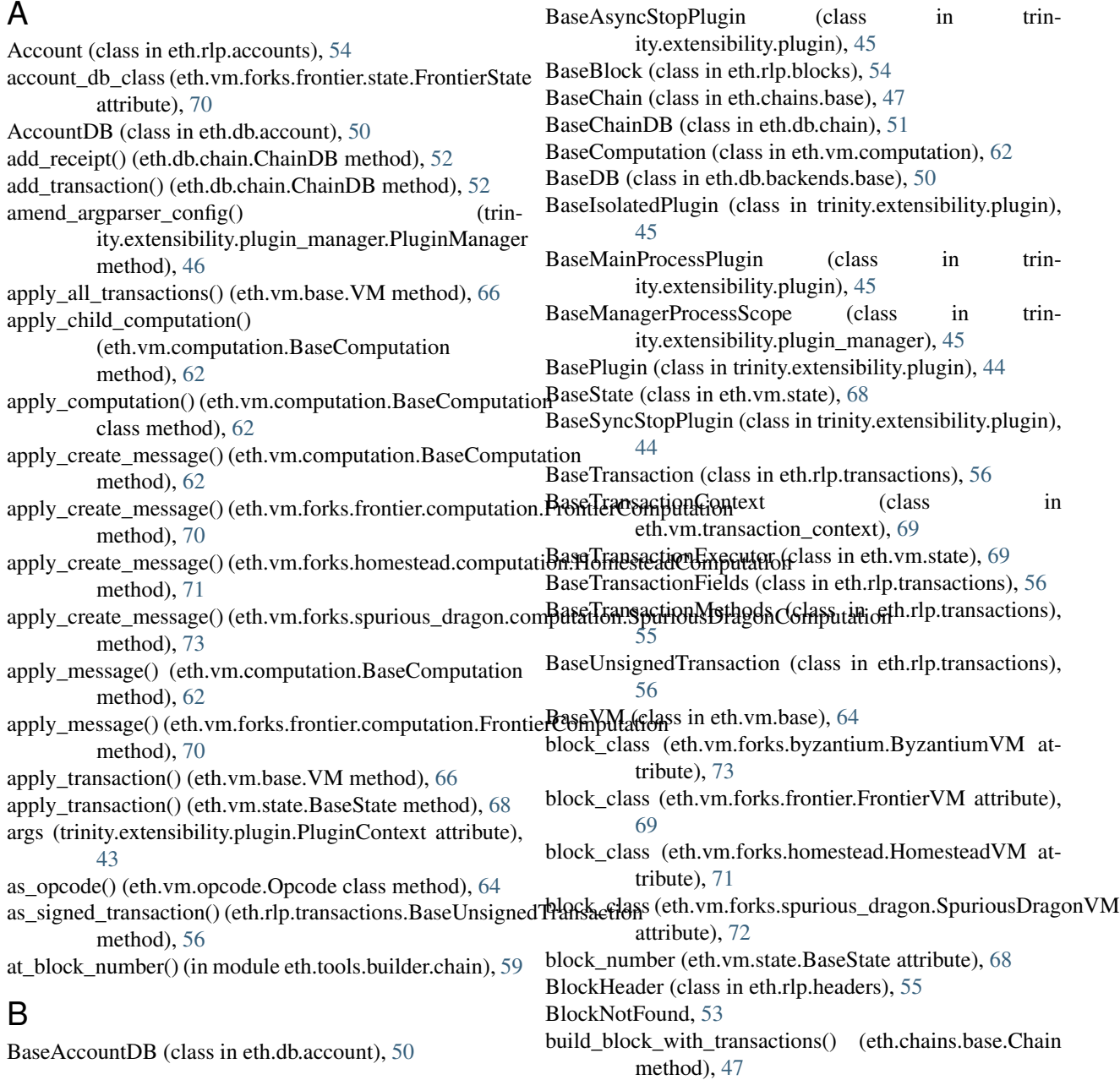

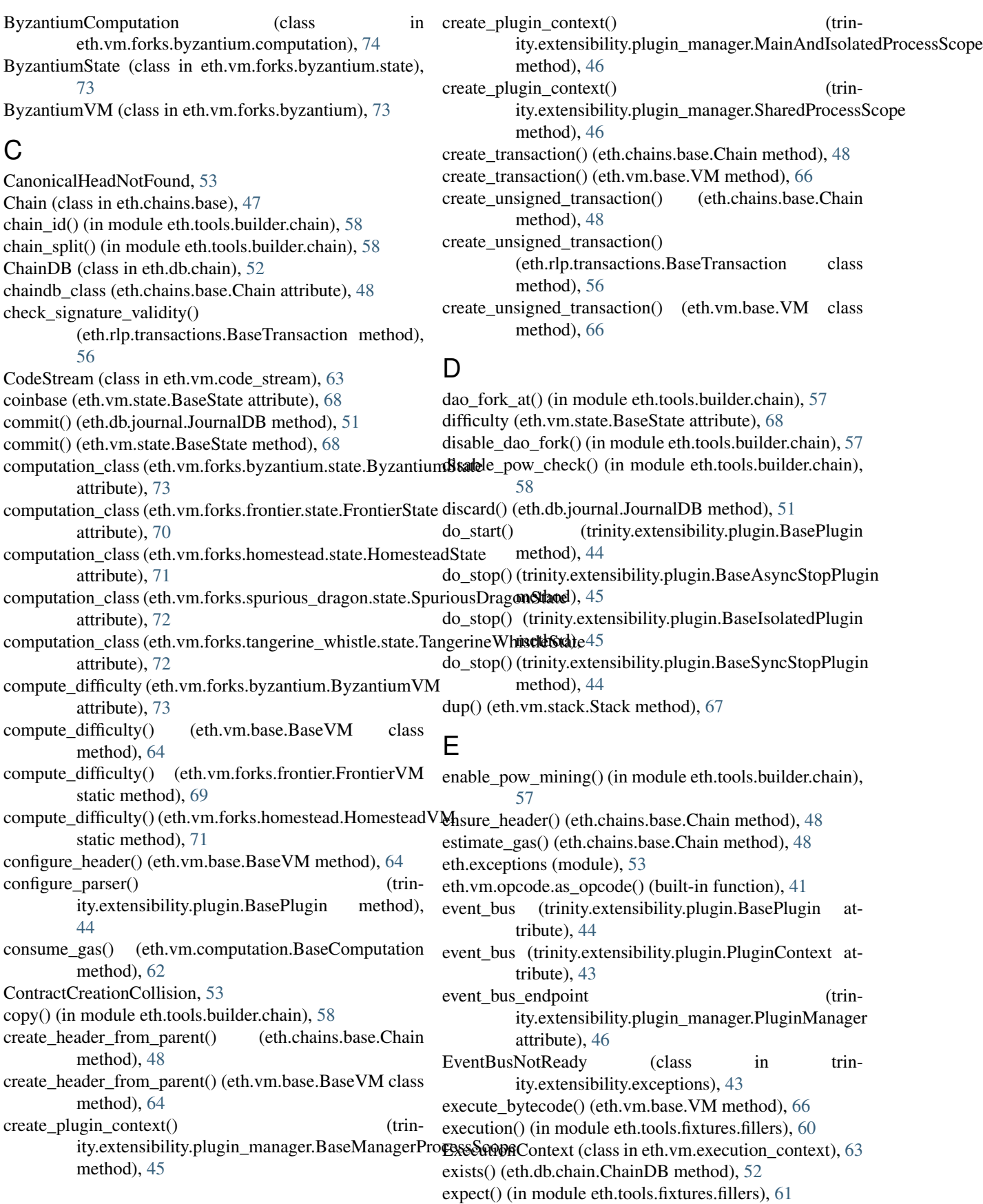

method), [62](#page-65-1)

## F

finalize\_block() (eth.vm.base.VM method), [66](#page-69-0) fork\_at() (in module eth.tools.builder.chain), [57](#page-60-0) from\_genesis() (eth.chains.base.Chain class method), [48](#page-51-0) from\_genesis\_header() (eth.chains.base.Chain class method), [48](#page-51-0) from header() (eth.rlp.blocks.BaseBlock class method), [54](#page-57-0) from\_parent() (eth.rlp.headers.BlockHeader class method), [55](#page-58-0) FrontierComputation (class eth.vm.forks.frontier.computation), [70](#page-73-1) FrontierState (class in eth.vm.forks.frontier.state), [70](#page-73-1) FrontierVM (class in eth.vm.forks.frontier), [69](#page-72-2) FullStack, [53](#page-56-1)

# G

gas\_limit (eth.vm.state.BaseState attribute), [68](#page-71-0) gas\_used\_by() (eth.rlp.transactions.BaseTransactionMethods method), [55](#page-58-0) GasMeter (class in eth.vm.gas\_meter), [64](#page-67-0) generate block from parent header and coinbase() (eth.vm.base.VM class method), [66](#page-69-0) genesis() (in module eth.tools.builder.chain), [58](#page-61-0) get() (eth.db.chain.ChainDB method), [52](#page-55-0) get\_account\_db\_class() (eth.vm.state.BaseState class method), [68](#page-71-0) get\_ancestor\_hash() (eth.vm.state.BaseState method), [68](#page-71-0) get\_ancestors() (eth.chains.base.Chain method), [48](#page-51-0) get\_block() (eth.chains.base.Chain method), [48](#page-51-0) get\_block\_by\_hash() (eth.chains.base.Chain method), [48](#page-51-0) get\_block\_by\_header() (eth.chains.base.Chain method), [48](#page-51-0) get\_block\_class() (eth.vm.base.VM class method), [67](#page-70-0) get block header by hash() (eth.chains.base.Chain method), [48](#page-51-0) get\_block\_reward() (eth.vm.base.BaseVM static method), [65](#page-68-0) get\_block\_reward() (eth.vm.forks.byzantium.ByzantiumVM HeaderNotFound, [53](#page-56-1) static method), [73](#page-76-1) get\_block\_reward() (eth.vm.forks.frontier.FrontierVM static method), [69](#page-72-2) get\_block\_transaction\_hashes() (eth.db.chain.ChainDB method), [52](#page-55-0) get\_block\_transactions() (eth.db.chain.ChainDB method), [52](#page-55-0) get\_block\_uncles() (eth.db.chain.ChainDB method), [52](#page-55-0) get\_canonical\_block\_by\_number() (eth.chains.base.Chain method), [49](#page-52-0) get\_canonical\_block\_hash() (eth.chains.base.Chain method), [49](#page-52-0)

extend\_memory() (eth.vm.computation.BaseComputation get\_canonical\_head() (eth.chains.base.Chain method), [49](#page-52-0) get canonical transaction() (eth.chains.base.Chain method), [49](#page-52-0)

get\_computation() (eth.vm.state.BaseState method), [68](#page-71-0)

get\_intrinsic\_gas() (eth.rlp.transactions.BaseTransactionMethods method), [56](#page-59-0)

- get message for signing() (eth.rlp.transactions.BaseTransaction method), [56](#page-59-0)
- get\_nephew\_reward() (eth.vm.base.BaseVM class method), [65](#page-68-0)
- get\_nephew\_reward() (eth.vm.forks.frontier.FrontierVM class method), [69](#page-72-2)
- get\_receipts() (eth.db.chain.ChainDB method), [52](#page-55-0)
	- get\_score() (eth.chains.base.Chain method), [49](#page-52-0)
	- get\_sender() (eth.rlp.transactions.BaseTransaction method), [56](#page-59-0)
	- get state class() (eth.vm.base.VM class method), [67](#page-70-0)
	- get\_transaction\_by\_index() (eth.db.chain.ChainDB method), [52](#page-55-0)
	- get\_transaction\_class() (eth.vm.base.VM class method), [67](#page-70-0)
	- get\_transaction\_context\_class() (eth.vm.state.BaseState class method), [69](#page-72-2)
	- get\_transaction\_index() (eth.db.chain.ChainDB method), [52](#page-55-0)
	- get\_transaction\_result() (eth.chains.base.Chain method), [49](#page-52-0)
	- get\_uncle\_reward() (eth.vm.base.BaseVM static method), [65](#page-68-0)
	- get\_uncle\_reward() (eth.vm.forks.frontier.FrontierVM static method), [70](#page-73-1)
	- get\_vm() (eth.chains.base.Chain method), [49](#page-52-0)
	- get\_vm\_class() (eth.chains.base.BaseChain class method), [47](#page-50-0)
	- get vm class for block number() (eth.chains.base.BaseChain class method), [47](#page-50-0)

# H

Halt, [53](#page-56-1)

- HomesteadComputation (class in eth.vm.forks.homestead.computation), [71](#page-74-1)
- HomesteadState (class in eth.vm.forks.homestead.state), [71](#page-74-1)
- HomesteadVM (class in eth.vm.forks.homestead), [71](#page-74-1)

# I

import\_block() (eth.chains.base.Chain method), [49](#page-52-0) import\_block() (eth.vm.base.VM method), [67](#page-70-0) import\_block() (in module eth.tools.builder.chain), [58](#page-61-0) import\_blocks() (in module eth.tools.builder.chain), [58](#page-61-0) IncorrectContractCreationAddress, [53](#page-56-1)

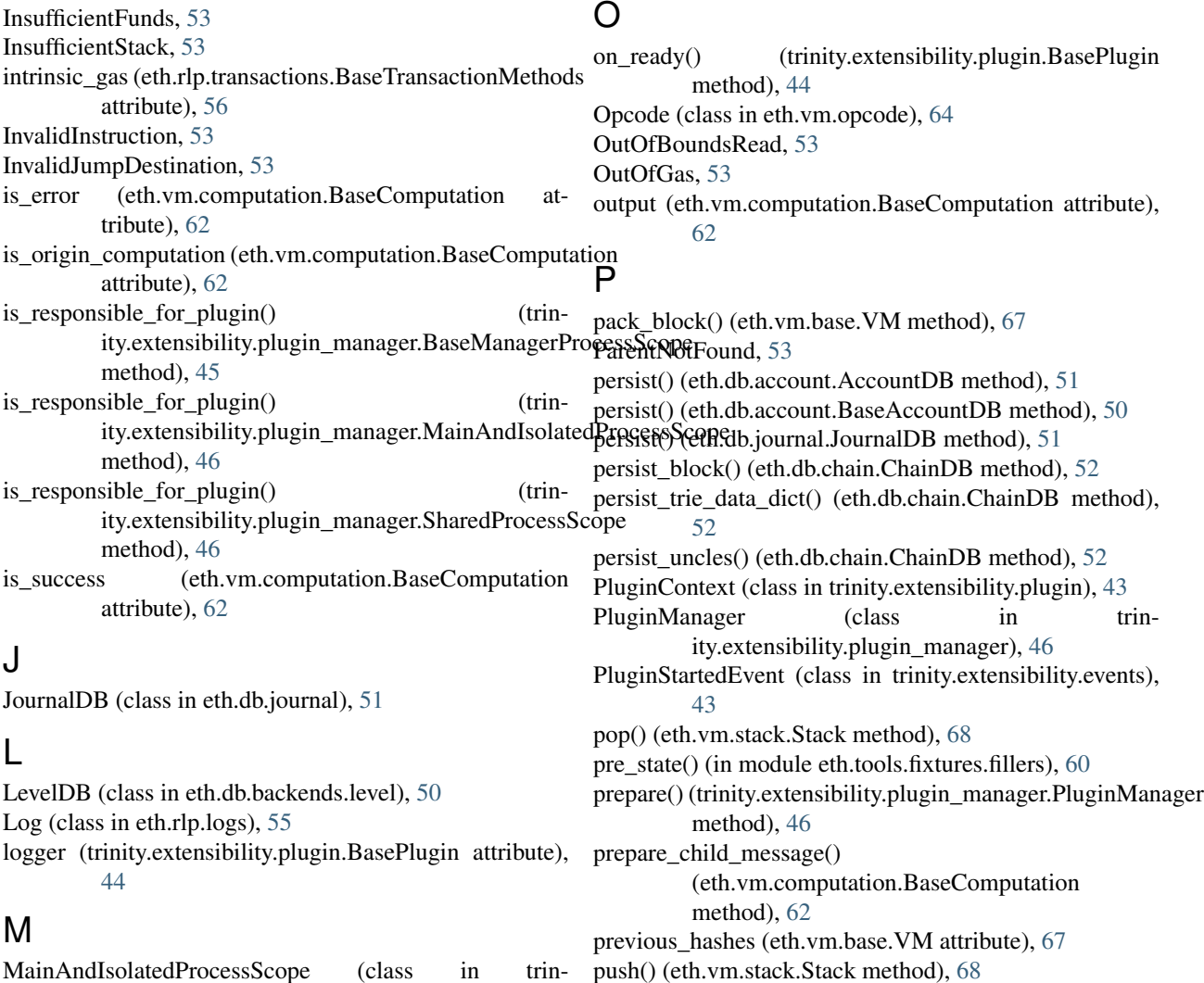

- MainAndIsolatedProcessScope (class in trinity.extensibility.plugin\_manager), [46](#page-49-0)
- make\_receipt() (eth.vm.base.BaseVM method), [65](#page-68-0) make\_state\_root() (eth.db.account.AccountDB method), [50](#page-53-1)
- make\_state\_root() (eth.db.account.BaseAccountDB method), [50](#page-53-1)
- Memory (class in eth.vm.memory), [64](#page-67-0)
- memory\_read() (eth.vm.computation.BaseComputation method), [62](#page-65-1)
- memory\_write() (eth.vm.computation.BaseComputation method), [62](#page-65-1)
- MemoryDB (class in eth.db.backends.memory), [50](#page-53-1)
- Message (class in eth.vm.message), [64](#page-67-0)
- mine\_block() (eth.vm.base.VM method), [67](#page-70-0)
- mine\_block() (in module eth.tools.builder.chain), [58](#page-61-0) mine\_blocks() (in module eth.tools.builder.chain), [58](#page-61-0)

# N

- name (trinity.extensibility.plugin.BasePlugin attribute), [44](#page-47-0)
- name() (in module eth.tools.builder.chain), [58](#page-61-0)

## R

PyEVMError, [53](#page-56-1)

- raise\_if\_error() (eth.vm.computation.BaseComputation method), [63](#page-66-0) read() (eth.vm.memory.Memory method), [64](#page-67-0) ready() (trinity.extensibility.plugin.BasePlugin method), [44](#page-47-0) Receipt (class in eth.rlp.receipts), [55](#page-58-0) record() (eth.db.journal.JournalDB method), [51](#page-54-0) refund\_gas() (eth.vm.computation.BaseComputation method), [63](#page-66-0) register() (trinity.extensibility.plugin\_manager.PluginManager method), [47](#page-50-0) reset() (eth.db.journal.JournalDB method), [51](#page-54-0) ResourceAvailableEvent (class in trinity.extensibility.events), [43](#page-46-0) return\_gas() (eth.vm.computation.BaseComputation method), [63](#page-66-0) Revert, [53](#page-56-1)
- revert() (eth.vm.state.BaseState method), [69](#page-72-2)

running (trinity.extensibility.plugin.BasePlugin attribute), [44](#page-47-0)

## S

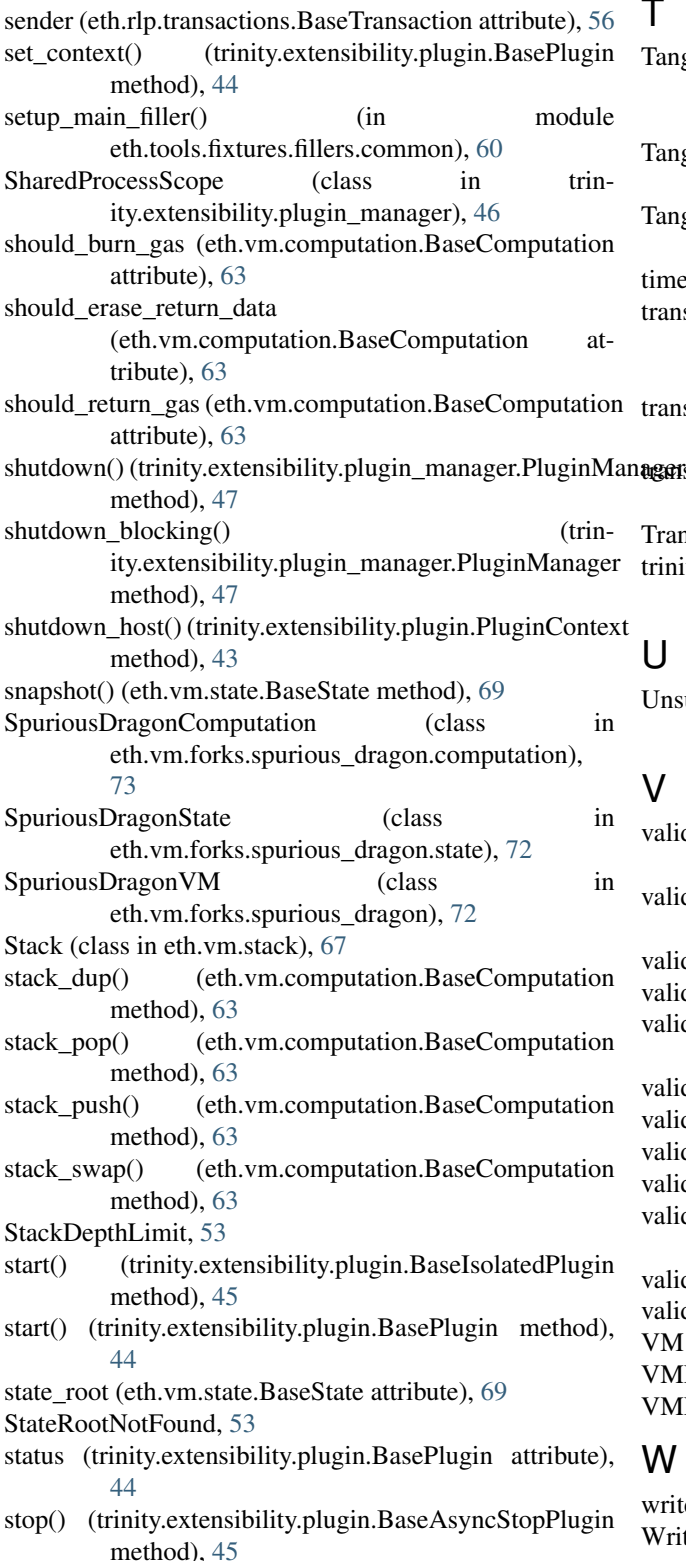

(trinity.extensibility.plugin.BaseSyncStopPlugin method), [45](#page-48-0) swap() (eth.vm.stack.Stack method), [68](#page-71-0)

## T

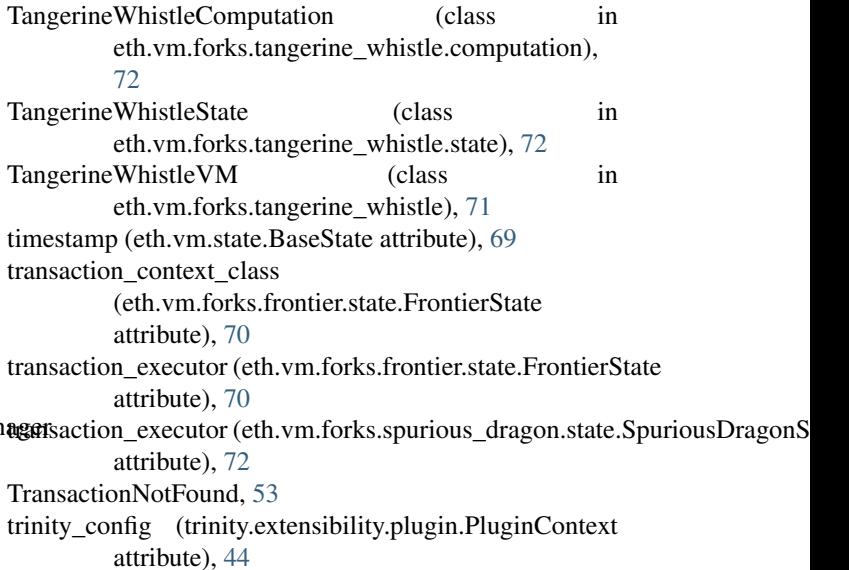

## $\overline{U}$

UnsuitableShutdownError (class in trinity.extensibility.exceptions), [43](#page-46-0)

# $\overline{V}$

validate() (eth.rlp.transactions.BaseTransaction method), [56](#page-59-0) validate() (eth.rlp.transactions.BaseTransactionMethods method), [56](#page-59-0) validate\_block() (eth.chains.base.Chain method), [49](#page-52-0) validate\_block() (eth.vm.base.VM method), [67](#page-70-0) validate\_chain() (eth.chains.base.BaseChain class method), [47](#page-50-0) validate\_gaslimit() (eth.chains.base.Chain method), [49](#page-52-0) validate\_header() (eth.vm.base.VM class method), [67](#page-70-0) validate\_seal() (eth.chains.base.Chain method), [49](#page-52-0) validate\_seal() (eth.vm.base.VM class method), [67](#page-70-0) validate\_transaction\_against\_header() (eth.vm.base.BaseVM method), [65](#page-68-0) validate\_uncle() (eth.vm.base.VM class method), [67](#page-70-0) validate\_uncles() (eth.chains.base.Chain method), [49](#page-52-0) VM (class in eth.vm.base), [65](#page-68-0) VMError, [53](#page-56-1) VMNotFound, [54](#page-57-0) W

write() (eth.vm.memory.Memory method), [64](#page-67-0) WriteProtection, [54](#page-57-0)